<span id="page-0-0"></span>**Nicrosoft** 

Privacy

Per informazioni aggiornate sulle procedure di trattamento dei dati di Microsoft, leggi l'[Informativa sulla privacy di Microsoft](https://go.microsoft.com/fwlink/?LinkId=521839). In questo documento puoi scoprire anche gli strumenti più recenti forniti per l'accesso e il controllo dei dati e come contattare Microsoft per richiedere informazioni sulla privacy.

# Informativa sulla privacy di Windows 7

Ultimo aggiornamento: **febbraio 2011**

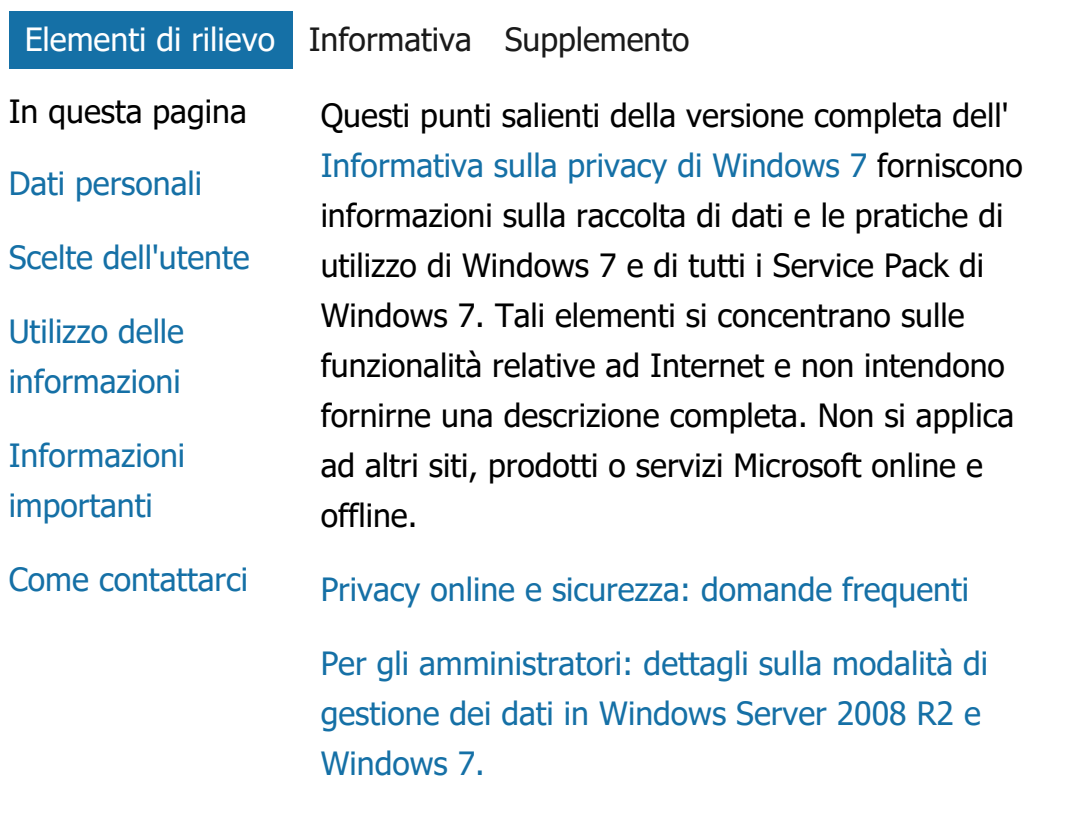

## Dati personali

Alcune funzionalità di Windows 7 potrebbero richiedere all'utente l'autorizzazione per la

raccolta di dati personali. Ulteriori informazioni su queste funzionalità e sull'utilizzo che fanno dei dati personali dell'utente sono contenute nella versione completa dell' [Informativa sulla privacy di](http://go.microsoft.com/fwlink/?LinkID=181944) [Windows 7](http://go.microsoft.com/fwlink/?LinkID=181944).

- Alcune funzionalità di Windows 7, previo consenso dell'utente, permettono di condividere dati personali su Internet.
- Se si sceglie di registrare il software, verrà richiesto di fornire dati personali.
- [Dettagli aggiuntivi](http://go.microsoft.com/fwlink/?LinkID=181944)

## [Inizio pagina](#page-0-0)

## Scelte dell'utente

- Windows 7 offre un gran numero di modalità per il controllo del trasferimento delle informazioni via Internet da parte delle funzionalità di Windows 7.
- Alcune funzionalità che contattano Internet sono attivate per impostazione predefinita per ottimizzare il funzionamento di Windows 7. È possibile scegliere di disattivare tali funzionalità. Per ulteriori informazioni su queste funzionalità vedere il [Informativa sulla](http://go.microsoft.com/fwlink/?LinkID=181945) [privacy di Windows 7](http://go.microsoft.com/fwlink/?LinkID=181945).
- [Dettagli aggiuntivi](http://go.microsoft.com/fwlink/?LinkID=181944)

## [Inizio pagina](#page-0-0)

Utilizzo delle informazioni

- Microsoft utilizza i dati raccolti per rendere accessibili le funzionalità usate dall'utente o per poter fornire i servizi richiesti da quest'ultimo. I dati vengono altresì utilizzati per migliorare prodotti e servizi. Al fine di poter offrire i propri servizi, Microsoft fornisce occasionalmente informazioni ad altre aziende che lavorano per suo conto. I dati vengono resi accessibili solo per le aziende che ne abbiano necessità in relazione al corretto svolgimento della propria attività professionale. A tali aziende verrà imposto il rispetto della riservatezza, vietando l'utilizzo dei dati forniti per uno scopo diverso da quello concordato.
- [Dettagli aggiuntivi](http://go.microsoft.com/fwlink/?LinkID=181944)

## [Inizio pagina](#page-0-0)

Informazioni importanti

- Windows 7 richiede l'attivazione per ridurre il rischio di pirateria software e garantire ai clienti la qualità che desiderano. Microsoft non utilizza le informazioni raccolte durante l'attivazione per identificare o contattare gli utenti.
- La versione completa dell' [Informativa sulla](http://go.microsoft.com/fwlink/?LinkID=181944) [privacy di Windows 7](http://go.microsoft.com/fwlink/?LinkID=181944) contiene collegamenti a informazioni supplementari su specifiche funzionalità di Windows 7.

Per ulteriori informazioni sulla protezione del computer, dei propri dati personali e della propria famiglia durante l'esplorazione del Web, visitare la sezione dedicata alle [risorse](http://go.microsoft.com/fwlink/?linkid=58502) [per la sicurezza in Internet](http://go.microsoft.com/fwlink/?linkid=58502).

## [Inizio pagina](#page-0-0)

## Come contattarci

Per ulteriori informazioni sulle politiche per il rispetto della privacy applicate da Microsoft, accedere alla versione completa dell' [Informativa](http://go.microsoft.com/fwlink/?LinkID=181944) [sulla privacy di Windows 7](http://go.microsoft.com/fwlink/?LinkID=181944). In alternativa, è possibile contattare Microsoft tramite il [modulo](http://go.microsoft.com/?linkid=9634754) [Web](http://go.microsoft.com/?linkid=9634754).

[Inizio pagina](#page-0-0)

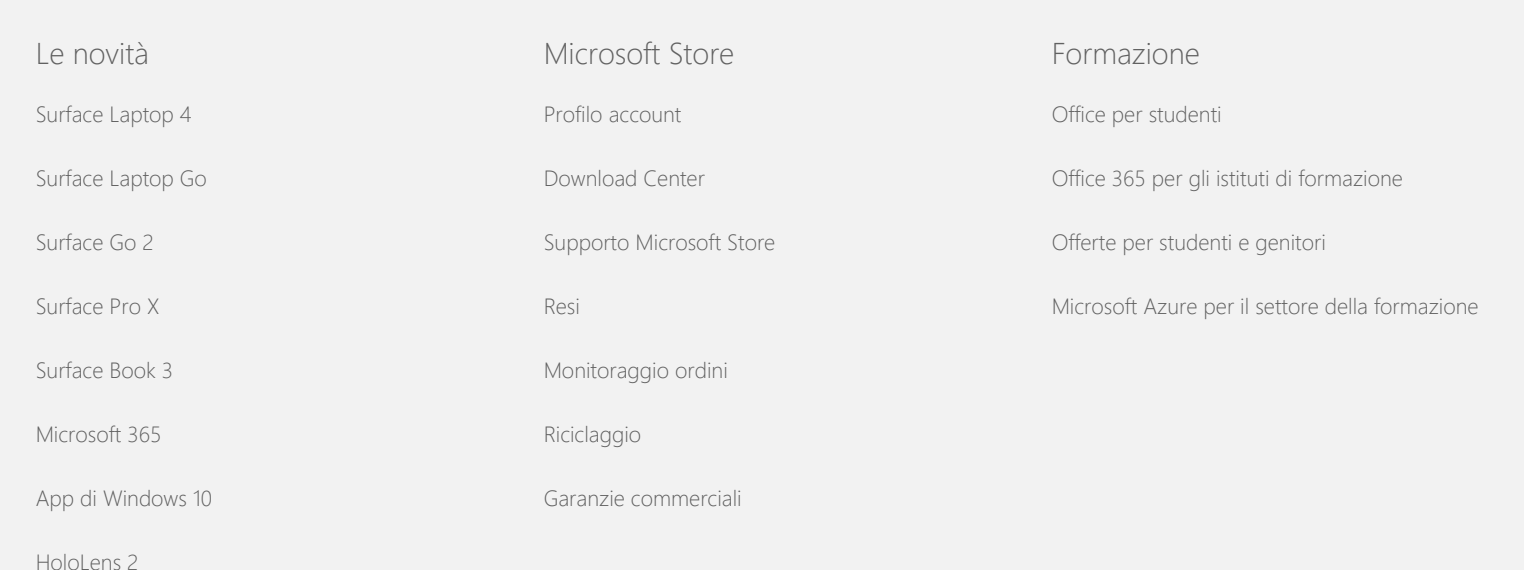

#### Informativa sulla privacy di Windows 7

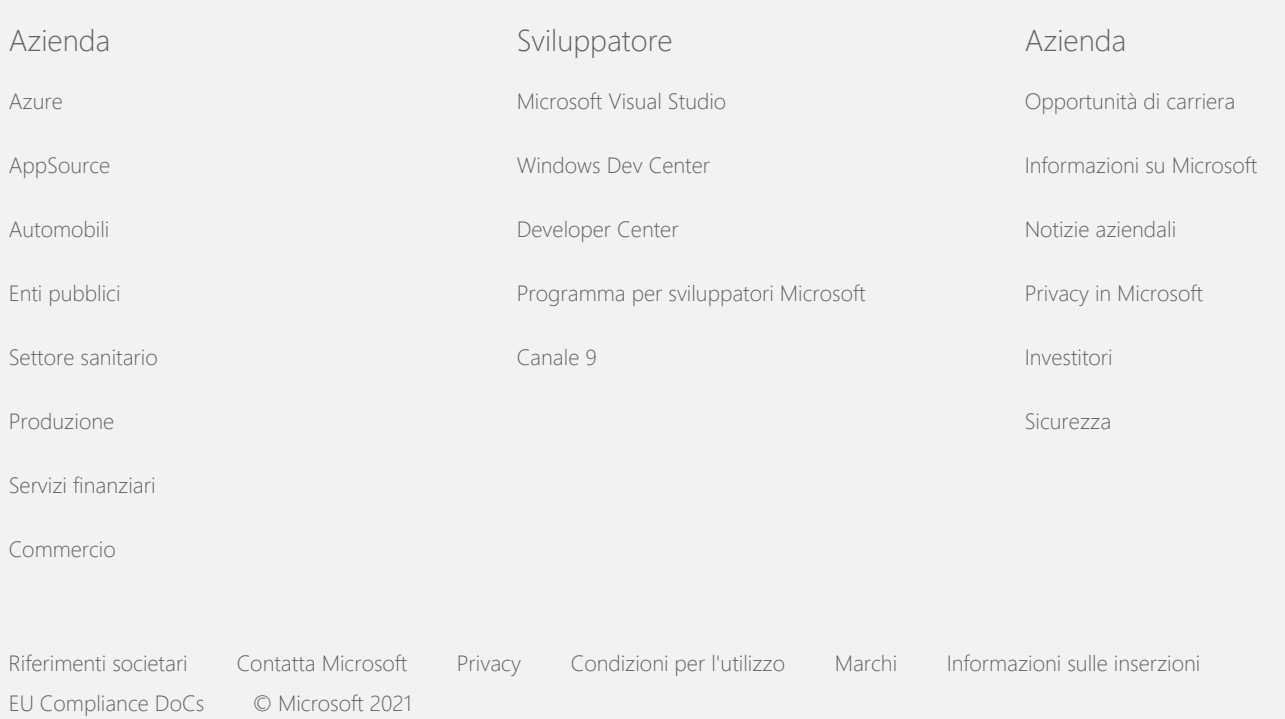

<span id="page-5-0"></span>**Microsoft** 

Privacy

Per informazioni aggiornate sulle procedure di trattamento dei dati di Microsoft, leggi l'[Informativa sulla privacy di Microsoft](https://go.microsoft.com/fwlink/?LinkId=521839). In questo documento puoi scoprire anche gli strumenti più recenti forniti per l'accesso e il controllo dei dati e come contattare Microsoft per richiedere informazioni sulla privacy.

# Informativa sulla privacy di Windows 7

Ultimo aggiornamento: **febbraio 2011**

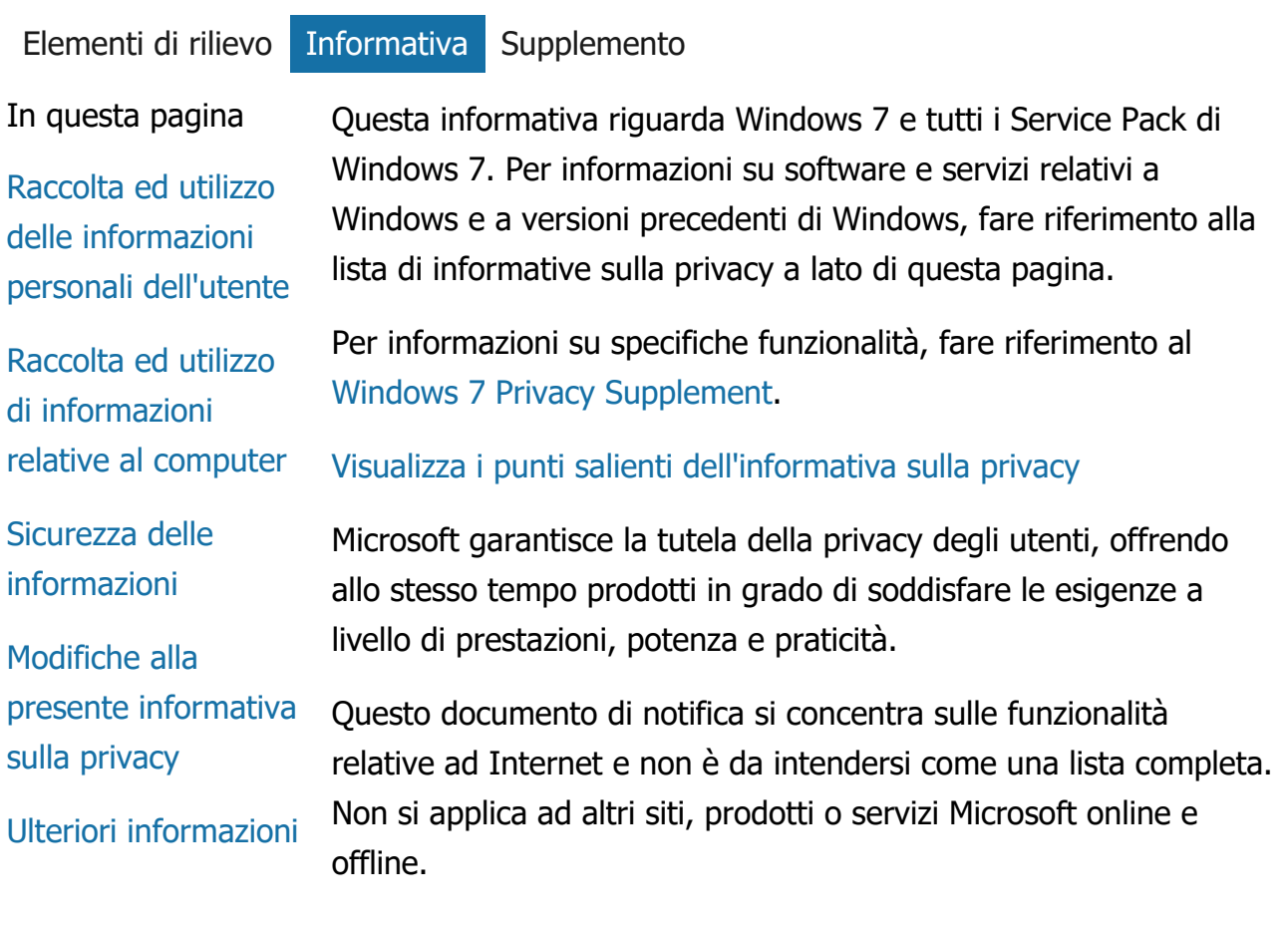

Raccolta ed utilizzo delle informazioni personali dell'utente

Le informazioni personali dell'utente raccolte verranno utilizzate da Microsoft e consociate per consentire allo stesso l'utilizzo delle funzionalità, fornire servizi o gestire transazioni richieste o autorizzate. Tali informazioni potranno essere inoltre utilizzate per analizzare e migliorare prodotti e servizi Microsoft.

Se non altrimenti specificato nella presente informativa, le informazioni personali fornite dall'utente non verranno rese disponibili a terzi senza l'esplicito consenso dello stesso. Microsoft si serve occasionalmente della collaborazione di altre aziende per la fornitura di servizi limitati per proprio conto, come l'analisi statistica dei servizi offerti. Tali aziende collaboratrici avranno accesso esclusivamente ai dati necessari per la fornitura del servizio e non sarà ad esse consentito l'uso di tali dati per altri scopi.

Microsoft ha la facoltà di accedere o divulgare le informazioni sull'utente, compreso il contenuto delle comunicazioni con questo, allo scopo di: (a) ottemperare agli obblighi di legge, rispondere ad istanze legali o processi giudiziari; (b) tutelare i diritti di proprietà di Microsoft e clienti, inclusi il rispetto di contratti o condizioni di utilizzo relativi all'uso del software; ovvero (c) agire in buona fede, ritenendo la consultazione o la divulgazione di tali dati necessaria ai fini della tutela della sicurezza personale di dipendenti, clienti e pubblico Microsoft.

Le informazioni raccolte o inviate a Microsoft da Windows 7 potrebbero essere archiviate ed elaborate negli Stati Uniti o in qualsivoglia altro paese nel quale Microsoft ovvero le sue associate e controllate o i suoi provider di servizi abbiano stabilito delle sedi operative. Microsoft aderisce alla convenzione "Safe Harbor", come definita dal dipartimento del commercio statunitense (U.S. Department of Commerce), concernente la raccolta, l'utilizzo e l'archiviazione di dati provenienti dall'Unione Europea, dall'Area Economica Europea e dalla Svizzera.

#### [Inizio pagina](#page-5-0)

Raccolta ed utilizzo di informazioni relative al computer Quando si utilizzano software con funzionalità che sfruttano Internet, vengono inviate delle informazioni sul computer ("informazioni standard sul computer") ai siti visitati ed ai servizi online usati. Le informazioni standard sul computer comprendono solitamente dati come l'indirizzo IP, la versione del sistema operativo e del browser in uso oltre che le impostazioni internazionali e di lingua. In alcuni casi potrebbe essere incluso anche un ID hardware, indicante il produttore del dispositivo ed il nome e la versione dello stesso. Se una funzionalità o un servizio inviano informazioni a Microsoft, verranno incluse anche le informazioni standard sul computer.

I dettagli relativi alla protezione della privacy per ciascuna delle funzionalità di Windows 7 nel supplemento all'informativa sulla privacy, elencati a lato della pagina, descrivono quali informazioni personali vengono raccolte e come queste ultime vengono usate.

Gli amministratori possono utilizzare i Criteri di gruppo per modificare molte delle impostazioni per le funzionalità descritte di seguito. Per ulteriori informazioni, vedere [Uso di Windows](http://go.microsoft.com/fwlink/?LinkId=148050) 7 e Windows Server 2008 [R2: controllo delle comunicazioni con](http://go.microsoft.com/fwlink/?LinkId=148050) [Internet.](http://go.microsoft.com/fwlink/?LinkId=148050)

## [Inizio pagina](#page-5-0)

## Sicurezza delle informazioni

Microsoft si impegna a proteggere la riservatezza delle informazioni personali dell'utente. Le diverse tecnologie e procedure di protezione utilizzate consentono di impedire l'accesso, l'utilizzo o la divulgazione non autorizzata delle informazioni personali. Ad esempio, le informazioni fornite vengono archiviate su computer ad accesso limitato, collocati in strutture controllate. La trasmissione di dati altamente sensibili (come numeri di carte di credito o password) via Internet, viene protetta con l'uso della crittografia, servendosi, ad esempio, del protocollo Secure Socket Layer (SSL).

## [Inizio pagina](#page-5-0)

Modifiche alla presente informativa sulla privacy

La presente informativa sulla privacy è soggetta ad aggiornamenti non programmati, in base a corrispondenti variazioni in prodotti e servizi e secondo quanto suggerito dai clienti stessi. In questi casi verrà modificata la data indicata all'inizio dell'informativa sulla privacy, alla voce "Ultimo aggiornamento". In presenza di modifiche sostanziali alla presente informativa o alle modalità di trattamento dei dati personali da parte di Microsoft, l'utente verrà informato tramite la pubblicazione di una notifica preventiva o l'invio diretto un avviso. È consigliabile verificare periodicamente l'informativa sulla privacy per mantenersi aggiornati sulle misure adottate da Microsoft per la protezione delle informazioni personali raccolte.

#### [Inizio pagina](#page-5-0)

## Ulteriori informazioni

Microsoft apprezza eventuali commenti relativi a questa informativa sulla privacy. Se si hanno domande su tale informativa o se si ritiene che non sia stata rispettata, è possibile contattarci [qui.](http://go.microsoft.com/fwlink/?linkid=148430)

Microsoft Privacy Microsoft Corporation One Microsoft Way Redmond, Washington 98052 USA

[Inizio pagina](#page-5-0)

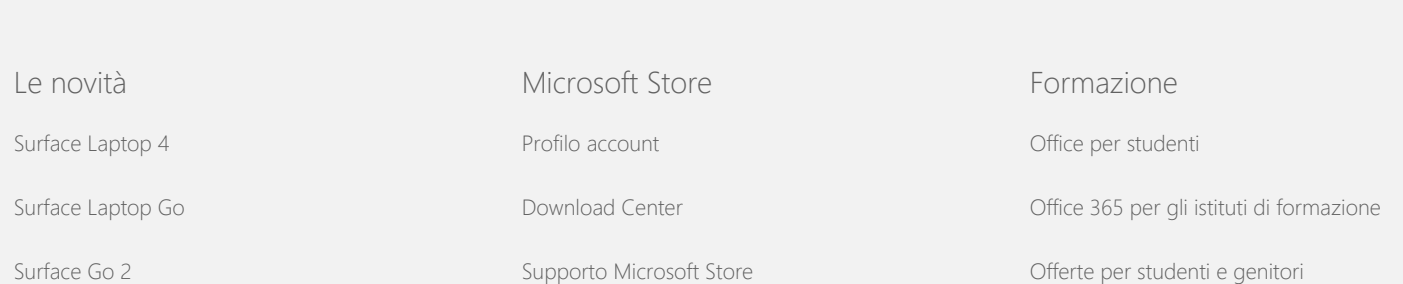

## Informativa sulla privacy di Windows 7

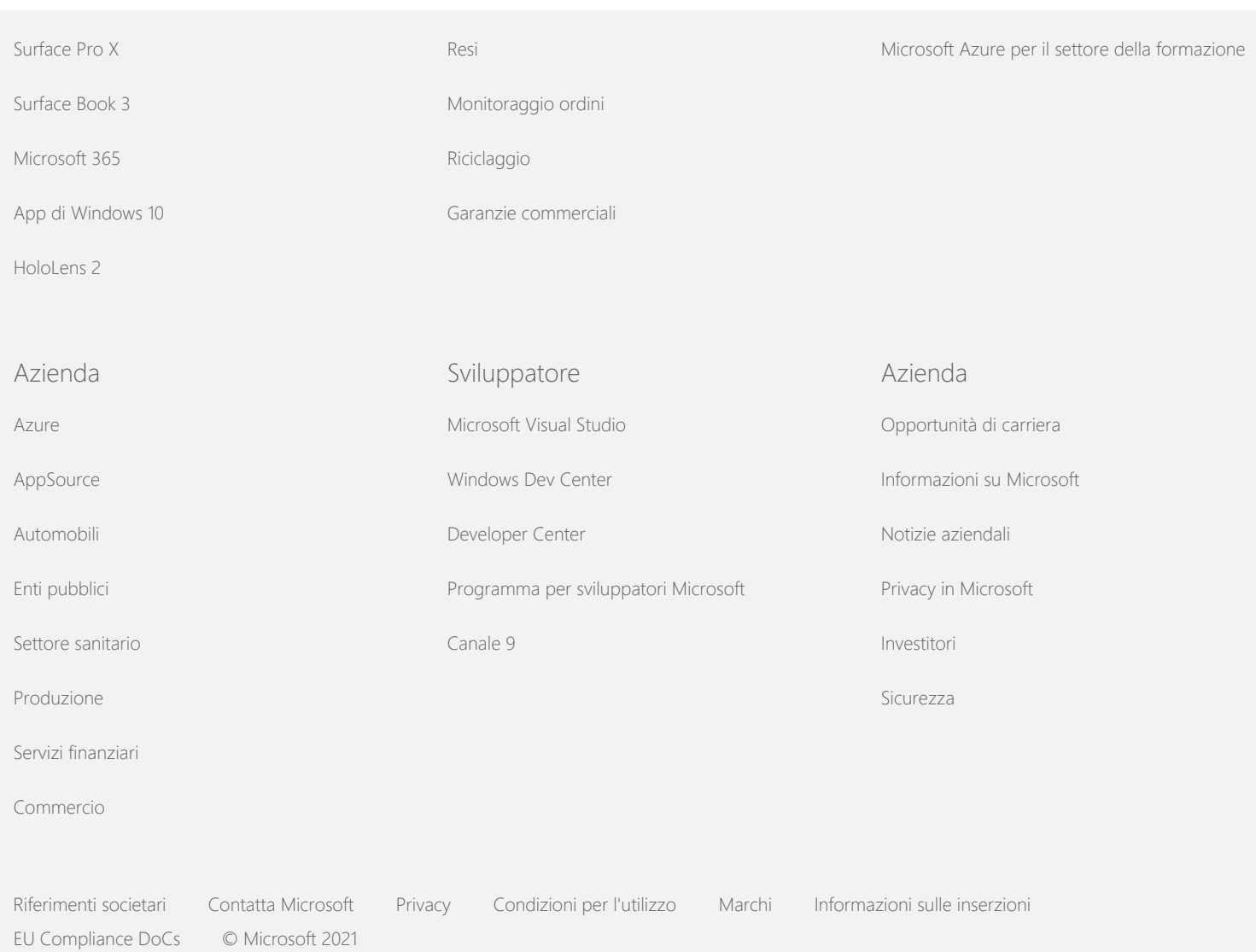

<span id="page-10-0"></span>**Nicrosoft** 

Privacy

Per informazioni aggiornate sulle procedure di trattamento dei dati di Microsoft, leggi l'[Informativa sulla privacy di Microsoft](https://go.microsoft.com/fwlink/?LinkId=521839). In questo documento puoi scoprire anche gli strumenti più recenti forniti per l'accesso e il controllo dei dati e come contattare Microsoft per richiedere informazioni sulla privacy.

## Informativa sulla privacy di Windows 7

Ultimo aggiornamento: **febbraio 2011**

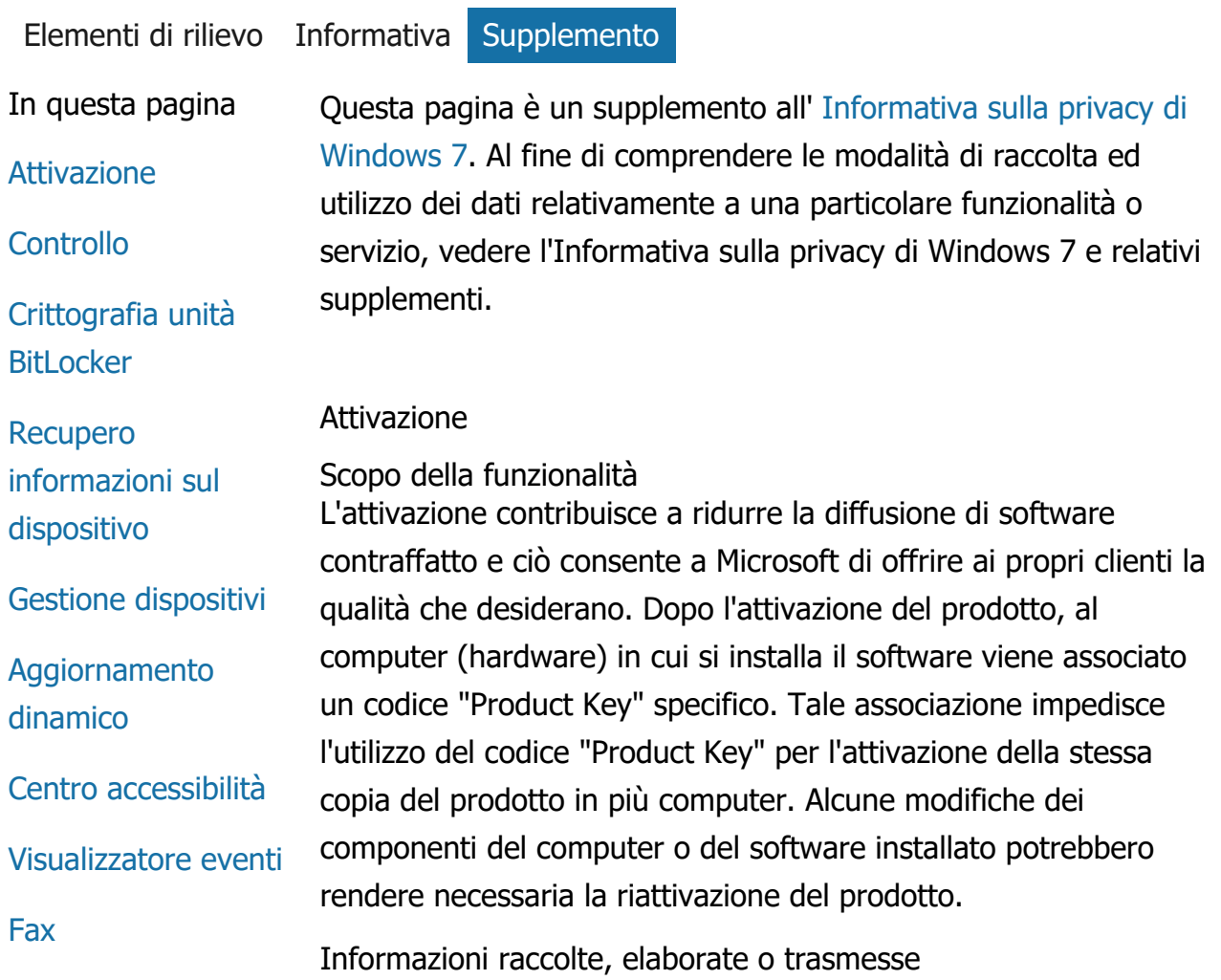

## **[Gadget](#page-10-0)**

[Cartella Giochi](#page-10-0)

[Riconoscimento](#page-10-0) [grafia \(disponibile](#page-10-0) [solo su Tablet PC\)](#page-10-0)

[Gruppo Home](#page-10-0)

[IME \(Input Method](#page-10-0) [Editor\)](#page-10-0)

[Programma Analisi](#page-10-0) [utilizzo per](#page-10-0) [l'installazione](#page-10-0)

[Stampa Internet](#page-10-0)

[Sensore di posizione](#page-10-0) [e altri sensori](#page-10-0)

[Servizio di](#page-10-0) [segnalazione errori](#page-10-0) **[Microsoft](#page-10-0)** 

[Presenza in rete](#page-10-0)

[Ordinazione stampe](#page-10-0)

[Controllo genitori](#page-10-0)

[Plug and Play](#page-10-0)

[Estensioni Plug and](#page-10-0) [Play](#page-10-0)

[Risoluzione problemi](#page-10-0) [compatibilità](#page-10-0) [programmi](#page-10-0)

[Scheda Compatibilità](#page-10-0) [proprietà](#page-10-0) [programma](#page-10-0)

[Proprietà](#page-10-0)

Durante l'attivazione, Microsoft riceve alcune informazioni sul codice Product Key, tra cui:

- Il codice prodotto Microsoft, un codice di cinque cifre che identifica il prodotto Windows 7 che si sta attivando.
- Un ID canale o un codice del sito, indicante la fonte da cui si è ottenuto il prodotto Windows 7. Identifica, ad esempio, se il prodotto proviene dalla vendita al dettaglio, se è una copia di valutazione, se proviene da un programma per contratti multilicenza, se è stato preinstallato dal produttore e così via.
- La data di installazione.
- Dati che confermano l'integrità delle informazioni Product Key.

Se si attiva una licenza di Windows 7 tramite sottoscrizione, verranno anche inviate informazioni riguardo alle modalità della stessa.

Inoltre, l'attivazione invia a Microsoft un numero generato in base alla configurazione hardware del computer. Tale numero non riporta informazioni personali o informazioni sul software, non può essere utilizzato per determinare la marca o il modello del computer e neanche ricalcolato per risalire a informazioni aggiuntive sul computer. Insieme alle informazioni standard sul computer vengono raccolti ulteriori dati relativi alle impostazioni di lingua.

Utilizzo delle informazioni

Le informazioni vengono utilizzate da Microsoft per verificare che l'utente disponga di una copia con licenza del software e che abbia i requisiti per usufruire di alcuni programmi di supporto. Questi dati vengono inoltre raccolti a fini statistici. Le informazioni non vengono utilizzate da Microsoft per identificare o contattare l'utente.

Scelta e controllo

L'attivazione è obbligatoria e deve essere eseguita entro un periodo di prova predefinito. Se si sceglie di non attivare il prodotto, non sarà più possibile utilizzarlo dopo la scadenza del

#### Informativa sulla privacy di Windows 7

[Connessioni di](#page-10-0) [Accesso remoto](#page-10-0)

**[Connessione](#page-10-0)** [RemoteApp e](#page-10-0) [desktop](#page-10-0)

[Connessione desktop](#page-10-0) [remoto](#page-10-0)

[Client Rights](#page-10-0) **[Management](#page-10-0)** [Services \(RMS\)](#page-10-0)

[Tecnologia Teredo](#page-10-0)

[Servizi TPM \(Trusted](#page-10-0) [Platform Module\)](#page-10-0)

[Aggiornamento dei](#page-10-0) [certificati radice](#page-10-0)

[Tecnologia UPnP™](#page-10-0)

[Windows Anytime](#page-10-0) [Upgrade](#page-10-0)

[Windows Customer](#page-10-0) **[Experience](#page-10-0)** [Improvement](#page-10-0) [Program \(CEIP\)](#page-10-0)

[Windows Defender](#page-10-0)

[Windows File](#page-10-0)

**[Association](#page-10-0)** 

[Windows Help](#page-10-0)

**[ReadyBoost](#page-10-0)** 

[Windows Remote](#page-10-0) **[Assistance](#page-10-0)** 

[Windows Speech](#page-10-0) **[Recognition](#page-10-0)** 

periodo di prova. Se non si dispone di una licenza valida per il software, non sarà possibile effettuarne l'attivazione di Windows.

## [Inizio pagina](#page-10-0)

**Controllo** 

Scopo della funzionalità

Il Controllo consente ad un amministratore di configurare Windows per la registrazione delle attività del sistema operativo in un registro di protezione accessibile dal Visualizzatore eventi ed da altri programmi. Questo registro è utile all'amministratore che voglia individuare accessi non autorizzati al computer o a risorse in esso presenti e può essere usato come strumento per la risoluzione dei problemi. Riporta accessi al computer, creazione di nuovi account utente, modifiche ai criteri di sicurezza ed apertura di documenti.

Informazioni raccolte, elaborate o trasmesse

Gli amministratori decidono quali informazioni vengano raccolte, per quanto siano conservate e se debbano essere inviate a terzi. Le informazioni potrebbero includere informazioni personali come nomi utente o nomi dei file. Per ulteriori informazioni, contattare l'amministratore di sistema.

Utilizzo delle informazioni

Gli amministratori gestiscono anche l'utilizzo delle informazioni di controllo. Generalmente, il registro di protezione viene usato da revisori ed amministratori per tenere traccia delle attività del computer o per individuare accessi non autorizzati al sistema o a risorse specifiche.

Scelta e controllo

L'attivazione di questa funzionalità e il metodo di notifica agli utenti sono a discrezione degli amministratori. L'accesso al registro di protezione non è consentito ad altri utenti, se non su specifica autorizzazione di un amministratore. È possibile configurare il Controllo sul computer in uso tramite Criteri di protezione locali in Strumenti di amministrazione.

[Inizio pagina](#page-10-0)

Informativa sulla privacy di Windows 7

[Windows Time](#page-10-0) **[Service](#page-10-0) [Windows](#page-10-0) [Troubleshooting](#page-10-0)**  Crittografia unità BitLocker

Scopo della funzionalità

Se la versione di Windows 7 utilizzata include BitLocker, è possibile usare tale funzionalità per prevenire attacchi software via Internet. BitLocker è in grado di crittografare dischi rigidi e unità rimovibili supportate. Quando BitLocker è abilitato su un'unità, esegue la crittografia di tutto il contenuto dell'unità.

Informazioni raccolte, elaborate o trasmesse Con BitLocker attivato, le chiavi di crittografia in memoria eseguono la crittografia e la decrittografia dei dati mentre questi vengono letti o scritti sull'unità protetta. Durante la configurazione di BitLocker, è possibile scegliere di stampare una chiave di ripristino, salvarla in un percorso di rete oppure (ad eccezione delle unità rimovibili) salvarla su un'unità flash USB.

Quando si crittografa un'unità con una smart card, la chiave pubblica (unico identificativo della card) viene archiviata sull'unità in forma non crittografata. Queste informazioni possono essere usate per individuare l'autorità di certificazione originalmente impiegata per generare il certificato di crittografia della smart card.

Se il computer è dotato di hardware di sicurezza Trusted Platform Module (TPM) versione 1.2 o successiva, BitLocker usa TPM per fornire una protezione dei dati potenziata tramite hardware per l'unità in cui è installato Windows. Per ulteriori informazioni, consultare Servizi Trusted Platform Module (TPM) (in basso). Sui computer con TPM, è anche possibile configurare un PIN (numero identificativo personale) per aggiungere un ulteriore livello di protezione per i dati crittografati. BitLocker archivierà questo PIN basato su TPM in un modulo crittografato e con hash sull'unità.

#### Utilizzo delle informazioni

Le chiavi crittografiche e gli identificatori univoci globali (GUID) vengono archiviati nella memoria del computer per supportare le operazioni di BitLocker. Le informazioni di ripristino di BitLocker consentono di accedere ai dati protetti nel caso si verifichino errori hardware o altri problemi. Tali informazioni di ripristino consentono a BitLocker di distinguere fra utenti autorizzati e non. Le informazioni raccolte da BitLocker non vengono inviate a Microsoft.

Scelta e controllo

BitLocker è disattivato per impostazione predefinita. È possibile attivare o disattivare BitLocker per un'unità rimovibile in qualsiasi momento da Crittografia unità BitLocker nel Pannello di controllo. Un amministratore può attivare o disattivare BitLocker per tutte le unità, compresi i dischi rigidi.

#### [Inizio pagina](#page-10-0)

## Recupero informazioni sul dispositivo

#### Scopo della funzionalità

Recupero informazioni sul dispositivo scarica da Microsoft informazioni sui dispositivi hardware utilizzati (ad esempio, produttore, descrizione e un'immagine del dispositivo) e visualizza questi dati.

Informazioni raccolte, elaborate o trasmesse Per ottenere le informazioni importanti sui dispositivi, questa funzionalità invia a Microsoft dati quali il ID dispositivo (ad esempio ID hardware o ID modello del dispositivo in uso), le impostazioni locali e la data dell'ultimo aggiornamento delle informazioni sul dispositivo. I dati sul dispositivo scaricati sul computer possono includere il nome del modello, la descrizione, il logo del produttore e le attività relative all'uso del dispositivo.

## Utilizzo delle informazioni

Le informazioni raccolte vengono usate per scaricare informazioni sul dipositivo rilevanti. Le informazioni non verrano utilizzate per identificare o contattare l'utente.

#### Scelta e controllo

Se si utilizzano le impostazioni consigliate durante l'installazione di Windows 7, si attiverà automaticamente il Recupero informazioni sul dispositivo. È possibile disattivare questa funzionalità da Dispositivi e stampanti nel Pannello di controllo. In Dispositivi e stampanti, fare clic con il pulsante destro del mouse sull'icona del computer e quindi selezionare **Impostazioni installazione dispositivo**. Selezionare **Chiedi ogni volta**e quindi fare clic per deselezionare la casella di controllo **Sostituisci icone generiche di dispositivo con icone più dettagliate** .

## [Inizio pagina](#page-10-0)

## Gestione dispositivi

## Scopo della funzionalità

Gestione dispositivi è utile per installare i driver più recenti per i dispositivi hardware in uso. Con l'Aggiornamento guidato driver, è possibile aggiornare i driver di dispositivo installati sul computer, modificare le impostazioni hardware e risolvere problemi relativi ai dispositivi e ai driver.

## Informazioni raccolte, elaborate o trasmesse

Per individuare quali aggiornamenti applicare all'hardware utilizzato, il computer raccoglie e invia a Microsoft informazioni sulla configurazione, come la tipologia di stampanti e dispositivi in uso. Per la raccolta delle informazioni, Gestione dispositivi e l'Aggiornamento guidato driver utilizzano Windows Update. Per ulteriori informazioni sui dati raccolti da Windows Update e sul relativo utilizzo, vedere l' [Informativa sulla privacy dei servizi di](http://go.microsoft.com/fwlink/?linkid=50142) [aggiornamento.](http://go.microsoft.com/fwlink/?linkid=50142)

## Utilizzo delle informazioni

Le informazioni raccolte vengono utilizzate per stabilire quali aggiornamenti applicare all'hardware del computer e ai dispositivi installati. Microsoft non utilizza le informazioni raccolte sulla configurazione del computer per identificare o contattare l'utente.

## Scelta e controllo

Gestione dispositivi è attivo per impostazione predefinita e non può essere disattivato. Gestione dispositivi invierà a Microsoft le informazioni di configurazione ed eseguirà il download dei driver aggiornati solamente quando si apre l'Aggiornamento guidato driver e si sceglie di aggiornare il software. Per ulteriori informazioni su come aprire Gestione dispositivi o sull'utilizzo dell'Aggiornamento guidato driver, vedere Guida e supporto tecnico di Windows.

## [Inizio pagina](#page-10-0)

## Aggiornamento dinamico

Scopo della funzionalità La funzionalità di aggiornamento dinamico consente a Windows 7 di eseguire un singolo controllo nel sito Web Windows Update per ottenere gli aggiornamenti più recenti per il computer durante l'installazione del sistema operativo Windows. Se vengono rilevati aggiornamenti, Aggiornamento dinamico li scarica e li installa in modo che il computer sia aggiornato al successivo utilizzo.

Informazioni raccolte, elaborate o trasmesse Per installare i driver compatibili, Aggiornamento dinamico invia a Microsoft informazioni sull'hardware del computer. Tra i tipi di aggiornamenti scaricabili da Aggiornamento dinamico sono inclusi:

- **Aggiornamenti per la protezione,** Aggiornamenti importanti per i file di installazione che garantiscono una corretta esecuzione dell'installazione.
- **Aggiornamenti dei driver inclusi nel prodotto:** Aggiornamenti importanti di driver per la versione di Windows in corso di installazione.

## Utilizzo delle informazioni

Vengono inviate a Microsoft informazioni sul computer per identificare i driver appropriati per il sistema in uso. Per ulteriori informazioni sulle modalità di utilizzo delle informazioni raccolte da Aggiornamento dinamico, consultare l' [Informativa sulla privacy dei](http://go.microsoft.com/fwlink/?linkid=50142) [servizi di aggiornamento.](http://go.microsoft.com/fwlink/?linkid=50142)

## Scelta e controllo

All'inizio dell'installazione di Windows 7, è possibile scegliere di utilizzare l'aggiornamento dinamico.

## [Inizio pagina](#page-10-0)

## Centro accessibilità

## Scopo della funzionalità

Il Centro accessibilità consente di attivare opzioni di accessibilità ed impostazioni per rendere più semplice l'interazione con il computer.

Informazioni raccolte, elaborate o trasmesse Se si usa questa funzionalità, verrà richiesta la selezione di frasi che descrivono le condizioni di accesso al computer da parte dell'utente.

Ad esempio:

- Immagini e testo sulla TV sono difficili da vedere.
- L'illuminazione rende difficile la visione di immagini sul monitor.
- Non uso una tastiera.
- Sono non vedente.
- Sono non udente.
- Soffro di disturbi della parola.

Queste informazioni vengono memorizzate in un formato non direttamente leggibile ed archiviate localmente sul computer. Queste informazioni non vengono inviate a Microsoft e sono disponibili solo per l'utente e gli amministratori del computer; gli altri utenti non possono accedervi.

## Utilizzo delle informazioni

Vengono forniti alcuni consigli sulla configurazione in base alle frasi scelte in precedenza.

## Scelta e controllo

L'utente può scegliere quali frasi selezionare dal Centro accessibilità nel Pannello di controllo. È possibile modificare la scelta in qualsiasi momento. È inoltre possibile scegliere quali consigli impostare sul computer.

## [Inizio pagina](#page-10-0)

## Visualizzatore eventi

## Scopo della funzionalità

Gli utenti del computer, specialmente gli amministratori, possono usare il Visualizzatore eventi per visualizzare e gestire i registri degli eventi. I registri degli eventi contengono informazioni su hardware, software ed eventi di protezione. È inoltre possibile ottenere informazioni da Microsoft sui contenuti dei registri eventi facendo clic sul collegamento alla **Guida registro eventi** .

Informazioni raccolte, elaborate o trasmesse I registri eventi contengono informazioni generate da tutti gli utenti e dai programmi installati. Per impostazione predefinita, tutti gli utenti possono accedere alle voci dei registri eventi. Gli amministratori possono comunque limitarne l'accessibilità. È possibile accedere ai registri eventi del computer in uso avviando il Visualizzatore eventi. Per informazioni sull'avvio del Visualizzatore eventi, vedere Guida e supporto tecnico di Windows.

#### Utilizzo delle informazioni

Le informazioni relative agli eventi raccolte ed inviate a Microsoft quando si fa clic sul collegamento **Guida registro eventi** vengono utilizzate per individuare e fornire informazioni aggiuntive sull'evento. A meno che non sia stato precedentemente fornito il consenso all'invio automatico delle informazioni, facendo clic sul collegamento verrà visualizzata una finestra di dialogo che richiede il consenso all'invio dei dati elencati via Internet. Se si fornisce il consenso, i dati verranno inviati ad un sito Web per cercare maggiori informazioni sull'evento, fra cui soluzioni per i problemi registrati come eventi. Nel caso di eventi Microsoft, i dettagli sugli eventi vengono inviati a Microsoft. Microsoft non utilizza queste informazioni per contattare o identificare l'utente. Per eventi associati a programmi prodotti da terzi, le informazioni verranno inviate al percorso specificato da questi ultimi. Se si inviano informazioni sugli eventi a terze parti, l'uso delle stesse è soggetto alle politiche sulla privacy attuate dal destinatario dell'invio dei dati.

#### Scelta e controllo

Gli amministratori possono limitare l'accesso ai registri del Visualizzatore eventi. Gli utenti con accesso completo ai registri del Visualizzatore eventi sono autorizzati a cancellarne il contenuto. A meno che non sia stato precedentemente fornito il consenso all'invio automatico delle informazioni all'apertura dell Guida registro eventi, verrà richiesto di confermare l'invio tramite Internet delle informazioni visualizzate. Non verranno inviate informazioni tramite Internet senza il consenso da parte dell'utente. Gli amministratori possono usare i Criteri di gruppo per selezionare o modificare il sito a cui vengono inviate le informazioni sugli eventi.

#### [Inizio pagina](#page-10-0)

Fax

## **Scopo della funzionalità**

La funzionalità fax consente di creare e salvare copertine per documenti ed inviare e ricevere fax nei computer dotati di modem o server fax interni o esterni.

## **Informazioni raccolte, elaborate o trasmesse**

Le informazioni raccolte includono i dati personali immessi in una copertina per fax e gli identificatori contenuti nei protocolli standard per la comunicazione via fax come Identificativo stazione trasmittente (IDST) e Call Subscriber ID (CSID). Per impostazione predefinita, in Windows viene utilizzato "Fax" come valore per ogni identificatore.

## **Utilizzo delle informazioni**

Le informazioni immesse nella finestra di dialogo mittente vengono riportate sulla copertina del fax. Identificatori come IDST o CSID possono contenere testo arbitrario e sono solitamente usati dal fax o dal computer ricevente per identificare il mittente. Non viene inviata alcuna informazione a Microsoft.

## **Scelta e controllo**

L'accesso al servizio fax dipende dai privilegi dell'account utente. Se non vengono modificate le impostazioni di accesso da parte di un amministratore del servizio, tutti gli utenti possono inviare e ricevere fax. Per impostazione predefinita, tutti gli utenti possono visualizzare i documenti inviati ed i fax ricevuti sul computer. Gli amministratori possono visualizzare tutti i fax inviati e ricevuti e configurare le impostazioni fax, compresi i permessi per la visualizzazione o la gestione dei documenti e i valori IDST e CSID.

## [Inizio pagina](#page-10-0)

## Gadget

Scopo della funzionalità

I Gadget sono dei programmi eseguiti sul desktop che forniscono informazioni immediate ed accesso rapido agli strumenti usati più di frequente.

Informazioni raccolte, elaborate o trasmesse Alcuni gadget, come Valuta, Titoli di borsa e Meteo, comunicano con Internet per raccogliere informazioni e possono inviare dati aggiuntivi, come la località dove ci si trova in quel momento per usufruire del servizio meteo.

#### Utilizzo delle informazioni

Le informazioni raccolte da Microsoft tramite i gadget Microsoft vengono usate esclusivamente per garantire la funzionalità dei gadget e non per identificare o contattare l'utente. Se si usa un gadget non Microsoft, l'uso delle informazioni sarà soggetto alle procedure inerenti la privacy del produttore del gadget.

#### Scelta e controllo

Alcuni gadget, come Meteo, possono essere preimpostati per contattare Internet al primo avvio. È comunque possibile configurarli o chiuderli in un secondo momento da Gadget per il desktop nel Pannello di controllo.

#### [Inizio pagina](#page-10-0)

#### Cartella Giochi

#### Scopo della funzionalità

La Cartella Giochi elenca i giochi installati sul computer, fornendo un singolo punto da cui visualizzarli ed avviarli. La Cartella Giochi può inoltre scaricare informazioni aggiuntive sui giochi come immagini delle confezioni, dati sul produttore, valutazione delle prestazioni e classificazioni per il Controllo genitori.

## Informazioni raccolte, elaborate o trasmesse

La Cartella Giochi, in maniera facoltativa, può registrare l'ultimo avvio di ogni gioco, permettendo all'utente di applicare filtri di visualizzazione all'elenco. Le informazioni sull'utilizzo dei giochi vengono archiviate sul computer e non vengono inviate a Microsoft. Se l'utente lo desidera, la cartella dei giochi può ottenere da Microsoft informazioni sui giochi installati. Per effettuare questa operazione, saranno inviati a Microsoft dei dati come i numeri identificativi dei giochi.

È inoltre possibile scegliere di controllare la presenza di aggiornamenti facendo clic con il pulsante destro del mouse sull'icona di un gioco e selezionando **Cerca aggiornamenti su** **Internet**. Saranno inviati a Microsoft i numeri identificativi e i dettagli sulla versione del gioco e l'utente verrà avvisato in caso siano disponibili degli aggiornamenti. In Windows è possibile scegliere se la ricerca degli aggiornamenti e l'invio delle notifiche all'utente possono essere eseguiti in modo automatico.

Alcuni giochi, come Backgammon su Internet e Spades su Internet, includono una funzionalità che abbina l'utente con altri giocatori da tutto il mondo. Se si sceglie "Gioca", verranno inviate a Microsoft informazioni standard sul computer e un GUID necessari per avviare il gioco. Le informazioni non verrano utilizzate per identificare o contattare l'utente.

#### Utilizzo delle informazioni

Le informazioni inviate a Microsoft vengono utilizzate per recuperare le informazioni per i giochi installati. Microsoft non utilizza queste informazioni per identificare o contattare l'utente.

#### Scelta e controllo

La raccolta delle informazioni o le funzionalità di registrazione della Cartella giochi possono essere disattivate. L'utente può scegliere di raccogliere e visualizzare informazioni sui giochi e tenere traccia dei tempi di gioco dal menu opzioni. Queste funzionalità possono essere disattivate in qualsiasi momento dal menu opzioni. Se si chiude un gioco via Internet incluso in Windows 7, Microsoft non riceverà alcuna informazione.

## [Inizio pagina](#page-10-0)

Riconoscimento grafia (disponibile solo su Tablet PC)

## Personalizzazione—Apprendimento automatico Scopo della funzionalità

L'Apprendimento automatico è una funzionalità per il riconoscimento della grafia disponibile per i Tablet PC e le tavolette grafiche esterne. Grazie a questa funzionalità è possibile raccogliere dati sulle parole utilizzate e sul modo in cui vengono scritte. L'Apprendimento automatico è attivato per impostazione predefinita, così da permettere al software di riconoscimento della grafia di riconoscere e migliorare l'interpretazione della calligrafia dell'utente.

Informazioni raccolte, elaborate o trasmesse

Le informazioni raccolte dal riconoscimento automatico vengono memorizzate separatamente in ciascun profilo utente del Tablet PC. I dati raccolti vengono salvati in un formato proprietario che non può essere letto usando un programma per la lettura del testo, come Blocco note o WordPad, ed è disponibile solo per l'utente e per gli amministratori del computer.

Le informazioni raccolte includono:

- Testo dei messaggi scritti e voci di calendario creati tramite programmi di posta elettronica, come Microsoft Office Outlook 2007 o Windows Live Mail, inclusi tutti i messaggi inviati in precedenza.
- Il testo immesso nella barra degli indirizzi del browser.
- Gli Input penna nel Pannello input del Tablet PC.
- Testo riconosciuto degli Input penna immessi nel Pannello Input.
- Caratteri alternativi selezionati per correggere il testo riconosciuto.

**Nota:** I'Apprendimento automatico può raccogliere informazioni aggiuntive per alcune lingue. Per ulteriori informazioni cercare l'argomento "Personalizzazione della grafia nei Tablet PC" in Guida e supporto tecnico di Windows.

## Utilizzo delle informazioni

Le informazioni raccolte vengono usate per migliorare il riconoscimento della grafia creando una versione del software specifica per lo stile ed il lessico dell'utente e consente di sfruttare il completamento automatico del testo, che suggerisce parole quando si digita su una tastiera su schermo.

Gli esempi di testo vengono utilizzati per creare un vocabolario esteso. Gli esempi di input testo vengono utilizzati per migliorare il riconoscimento della grafia per ogni utente del Tablet PC. Non viene inviata alcuna informazione a Microsoft.

## Scelta e controllo

È possibile attivare o disattivare l'apprendimento automatico in qualsiasi momento all'interno del Pannello di controllo, in

Impostazioni Tablet PC. Quando si disattiva l'apprendimento automatico, tutti i dati raccolti e archiviati mediante l'apprendimento automatico vengono eliminati.

Segnalazione errori per il Riconoscimento grafia Scopo della funzionalità È possibile inviare rapporti a Microsoft sugli errori di riconoscimento grafia riscontrati nell'uso del Pannello input penna di Tablet PC.

Informazioni raccolte, elaborate o trasmesse Viene archiviata in memoria una lista di campioni recenti di grafia corretti. Tali campioni di grafia possono essere inviati a Microsoft. Non è prevista la raccolta intenzionale di alcuna informazione, ma è comunque possibile che i campioni inviati contengano dati personali. Per ciascun rapporto, è possibile di inviare un commento sugli errori. Microsoft non utilizza le informazioni raccolte per identificare o contattare l'utente.

#### Utilizzo delle informazioni

Se si sceglie di inviare un rapporto, questo verrà usato per migliorare le versioni future del software di riconoscimento della grafia di Microsoft. Non vengono inviate informazioni a Microsoft senza il consenso dell'utente.

#### Scelta e controllo

È possibile decidere quali errori di riconoscimento segnalare. L'utente può creare un rapporto usando lo Strumento per la segnalazione degli errori del riconoscimento della grafia dal Pannello Input del Tablet. Lo Strumento per la segnalazione degli errori del riconoscimento della grafia si aprirà anche quando si seleziona un riconoscimento alternativo per un Input penna su un Tablet PC o un altro dispositivo. L'utente può selezionare ciascun campione di grafia da includere nel rapporto e controllarlo prima dell'invio a Microsoft. L'invio dei rapporti non è automatico.

## Personalization Training

Scopo della funzionalità

Personalization training consente di allenare il software di riconoscimento della grafia per riconoscere meglio lo stile di scrittura dell'utente.

Informazioni raccolte, elaborate o trasmesse Quando si usa Personalization Training, i campioni di grafia vengono salvati in memoria. Tali campioni di grafia possono essere inviati a Microsoft. Non è prevista la raccolta intenzionale di alcuna informazione, ma è comunque possibile che i campioni inviati contengano dati personali. Microsoft non utilizza queste informazioni per identificare o contattare l'utente.

#### Utilizzo delle informazioni

Se si sceglie di inviare i campioni di grafia a Microsoft, questi verranno usati per migliorare le versioni future del software di riconoscimento della grafia di Microsoft.

## Scelta e controllo

Al termine di ogni esercitazione, sarà possibile scegliere di inviare a Microsoft i campioni di grafia. Microsoft non riceverà alcun dato se si sceglie di non inviare alcun campione .

## [Inizio pagina](#page-10-0)

## Gruppo Home

Scopo della funzionalità

Un gruppo Home permette di collegare facilmente diversi computer con Windows 7 sulla rete domestica per poter condividere immagini, musica, video, documenti e dispositivi. Consente anche di predisporli per trasmettere contenuti multimediali verso dispositivi (come media extender) presenti sulla rete domestica. È possibile proteggere il Gruppo Home con una password e scegliere gli elementi da condividere.

Informazioni raccolte, elaborate o trasmesse In un Gruppo Home file come immagini, video, musica e documenti vengono condivisi per impostazione predefinita. Anche dati come nomi utente vengono condivisi con tutti gli utenti ed i computer che fanno parte del Gruppo Home.

## Utilizzo delle informazioni

Le informazioni raccolte consentono ai computer del Gruppo Home di stabilire con chi condividere i contenuti e come presentarli. Non viene inviata alcuna informazione a Microsoft.

## Scelta e controllo

L'utente ha la possibilità di aggiungere o rimuovere computer dal Gruppo Home e decidere quali contenuti condividere con gli altri membri del gruppo. È possibile impostare o modificare la password in qualsiasi momento. È possibile creare un Gruppo Home e gestirne le impostazioni da Centro connessioni di rete e condivisione nel Pannello di controllo.

## [Inizio pagina](#page-10-0)

## IME (Input Method Editor)

Funzionalità di apprendimento dell'IME Scopo della funzionalità Microsoft Input Method Editor (IME) viene utilizzato per convertire gli input da tastiera in ideogrammi di lingue asiatiche. La funzionalità di apprendimento dell'IME per cinese tradizionale, cinese semplificato e giapponese, può registrare parole singole o in coppia per migliorare la selezione degli ideogrammi visualizzati.

## Informazioni raccolte, elaborate o trasmesse

La funzionalità di apprendimento dell'IME registra una parola o una coppia di parole e i relativi punteggi in base alle operazioni dell'utente. Queste informazioni (escludendo sequenze di cifre e simboli) vegono salvate nel dizionario dell'utente per ogni utente del computer.

## Utilizzo delle informazioni

I dati relativi all'apprendimento vengono usati da IME sul sistema in uso e potrebbero essere referenziati dagli strumenti di correzione di Microsoft Office. Non viene inviata alcuna informazione a Microsoft.

## Scelta e controllo

La funzionalità di apprendimento è attiva per impostazione predefinita ma può essere disablitata con la disattivazione dell'IME. Nell'IME relativo alla lingua giapponese, la funzionalità di apprendimento può essere configurata per non modificare il dizionario dell'utente. È inoltre possibile cancellare i contenuti del dizionario dell'utente.

Registrazione parola dell'IME (disponibile solo per la lingua giapponese)

Scopo della funzionalità

La Registrazione parola può essere utilizzata per segnalare parole non supportate (parole che potrebbero essere state convertite in ideogrammi non correttamente).

Informazioni raccolte, elaborate o trasmesse

I rapporti di Registrazione parola possono includere le informazioni immesse nella finestra di dialogo Aggiungi parola riguardo alle parole segnalate e al numero di versione dell'IME. Questi rapporti possono includere informazioni personali (ad esempio se si aggiungono nomi di persone con Registrazione parola), ma Microsoft non utilizzerà queste informazioni per identificare o contattare l'utente. È possibile controllare i dati presenti in ogni rapporto prima dell'invio.

Utilizzo delle informazioni Microsoft usa le informazioni per migliorare la gestione dell'input.

## Scelta e controllo

Ogni volta che viene generato un rapporto di Registrazione parola, all'utente viene richiesto se desidera inviarlo a Microsoft. L'utente ha la possibilità di visualizzare le informazioni contenute nel rapporto prima di effettuare l'invio.

## [Inizio pagina](#page-10-0)

Programma Analisi utilizzo per l'installazione

## Scopo della funzionalità

Questa funzionalità invia un singolo rapporto a Microsoft contenente informazioni di base sul computer e su come installare Windows 7. Microsoft utilizza queste informazioni per migliorare la procedura di installazione e creare soluzioni ai problemi di installazione più frequenti.

Informazioni raccolte, elaborate o trasmesse Il rapporto include in genere informazioni sull'installazione e il processo di installazione, ad esempio la data di installazione, il tempo necessario per il completamento di ogni fase dell'installazione, il tipo di installazione del prodotto (nuova o aggiornamento), dettagli sulla versione, lingua del sistema operativo, tipo di supporti, configurazione del computer, nonché stato di esecuzione (operazione completata o errori) insieme agli eventuali codici di errore.

Se si sceglie di partecipare all'Installation Improvement Program, il rapporto viene inviato a Microsoft quando si è connessi ad Internet. Il rapporto non contiene informazioni personali, come

nome, indirizzo o numero di telefono dell'utente. Viene generato un identificatore univoco globale (GUID), inviato con il rapporto. Tale GUID è un numero a generazione casuale che identifica in modo unico il computer, ma non contiene informazioni personali.

#### Utilizzo delle informazioni

Microsoft e i suoi partner usano il rapporto per migliorare il software. Il GUID consente di mettere in relazione questi dati con le informazioni raccolte tramite Analisi utilizzo software di Windows, un programma al quale è possibile aderire durante l'utilizzo di Windows 7. Tramite il GUID, Microsoft ha la possibilità di stabilire la frequenza con cui si presentano determinati problemi o vengono forniti specifici commenti, in modo da poter definire le più corrette priorità di intervento. Ad esempio, grazie al GUID Microsoft può distinguere tra un cliente presso cui uno stesso problema si verifica cento volte e altri presso i quali quel dato problema si è verificato una sola volta. Microsoft non utilizza le informazioni raccolte dall'Installation Improvement Program per identificare o contattare l'utente.

## Scelta e controllo

È possibile scegliere di aderire al programma quando si installa Windows 7 selezionando la casella di controllo **Desidero partecipare al programma di miglioramento dell'installazione di Windows** .

Per ulteriori informazioni, vedere il Programma Analisi utilizzo software Windows (di seguito).

## [Inizio pagina](#page-10-0)

## Stampa Internet

## Scopo della funzionalità

La Stampa Internet rende possibile per i computer con Windows 7 l'uso di stampanti situate in ogni parte del mondo grazie all'invio di processi di stampa tramite Hypertext Transfer Protocol (HTTP).

Informazioni raccolte, elaborate o trasmesse Quando si stampa con questa funzionalità, è necessario connettersi ed accedere ad un server di stampa via Internet. Le informazioni che sarà necessario inviare al server di stampa variano a seconda del livello di protezione supportato dallo stesso (ad esempio, potrebbero essere richiesti nume utente e password). Il processo di stampa non è crittografato, quindi il contenuto inviato potrebbe essere visibile ad altri. Una volta connesso, all'utente verrà presentata una lista di stampanti disponibili. Se il computer in uso non dispone di un driver per la stampante selezionata, è possibile scaricare un driver dal server di stampa.

## Utilizzo delle informazioni

Le informazioni raccolte consentono di stampare da stampanti remote. Se si sceglie un server di stampa ospitato da Microsoft, Microsoft non utilizza le informazioni fornite per identificare o contattare l'utente. Se si inviano informazioni a server gestiti da terzi, l'uso delle stesse è soggetto alle politiche sulla privacy da essi attuate.

## Scelta e controllo

Per abilitare o disabilitare la stampa Internet, accedere a Programmi e funzionalità nel Pannello di controllo, quindi selezionare **Attiva o disattiva le funzionalità Windows**.

## [Inizio pagina](#page-10-0)

## Sensore di posizione e altri sensori

## Scopo della funzionalità

Sensore di posizione e altri sensori permette ai programmi di accedere ai sensori attraverso Windows. I Sensori sono software o hardware in grado di rilevare dati come la posizione dell'utente o la quantità di illuminazione nei pressi del computer. Questa funzionalità non impedisce o controlla l'accesso di altri programmi ai sensori. Ad esempio, alcuni sensori possono inviare dati raccolti dai sensori direttamente alle applicazioni.

## Informazioni raccolte, elaborate o trasmesse

Un sensore può riportare informazioni personali, come la posizione del computer, a qualsiasi programma installato. Quando si attiva l'accesso ai sensori, qualsiasi programma presente sul computer può accedere alle informazioni che questi raccolgono ed inviarle all'esterno.

## Utilizzo delle informazioni

Sensore di posizione e altri sensori consente di scegliere quali sensori debbano essere accessibili per questa funzionalità di

Windows 7. Sensore di posizione e altri sensori non invia automaticamente alcuna informazione a Microsoft. All'attivazione di un sensore, qualsiasi programma installato potrebbe trasmettere i dati rilevati verso l'esterno.

## Scelta e controllo

È possibile determinare se Windows debba fornire ai programmi i dati rilevati dai sensori e decidere quali utenti siano autorizzati all'accesso. Queste impostazioni sono accessibili da Sensore di posizione e altri sensori nel Pannello di controllo. Tali impostazioni non riguardano l'accesso dei programmi a informazioni non fornite da questa funzionalità Windows. Per ulteriori informazioni sulla gestione dei sensori e sull'eventuale impatto di questi ultimi sulla privacy, vedere Guida e supporto tecnico di Windows.

## [Inizio pagina](#page-10-0)

## Servizio di segnalazione errori Microsoft

## Scopo della funzionalità

Il servizio Segnalazione errori Microsoft consente a Microsoft e ai partner Windows di diagnosticare i problemi rilevati nel software e di fornire soluzioni. Non sempre è possibile individuare la soluzione per un problema, ma se sono disponibili soluzioni specifiche, verranno indicati i passaggi necessari per risolvere il problema segnalato o gli aggiornamenti da installare. Al fine di evitare problemi e migliorare l'affidabilità del software, alcune soluzioni vengono inoltre incluse nei Service Pack e nelle versioni successive del software.

Il servizio Segnalazione errori Microsoft include inoltre la funzionalità di riparazione dell'installazione, ovvero un servizio che può essere eseguito durante la configurazione di Windows se si verifica un problema.

## Informazioni raccolte, elaborate o trasmesse

Molti programmi Microsoft, incluso Windows 7, sono progettati per interagire con il servizio di segnalazione errori. Se si presenta un problema in uno di questi programmi, potrebbe essere richiesta una segnalazione. Se si ospitano macchine virtuali usando un sistema operativo Windows, i rapporti generati dal sistema operativo Windows per il servizio Segnalazione errori Microsoft

potrebbero includere informazioni sulle macchine virtuali.

Il servizio di segnalazione raccoglie principalmente informazioni utili per diagnosticare e risolvere il problema verificatosi, ad esempio:

- Il punto del software o dell'hardware dove si è verificato il problema
- Tipo o livello di gravità del problema
- File che descrivono il problema
- Informazioni di base su software e hardware
- Possibili problemi relativi a prestazioni o compatibilità del software

I rapporti potrebbero includere informazioni personali, sebbene in modo non intenzionale. Una segnalazione che include uno snapshot della memoria del computer, ad esempio, potrebbe contenere il nome dell'utente, parte di un documento in corso di modifica o dati inviati di recente a un sito Web. Se esiste la probabilità che un rapporto contenga questo tipo di informazioni, Windows richiederà all'utente di confermare l'invio, anche se è stata attivata la segnalazione automatica con l'opzione "Impostazioni consigliate" nella configurazione o nel Pannello di controllo. In questo modo viene offerta l'opportunità di controllare il rapporto prima di inviarlo a Microsoft. Potrebbero essere archiviati sul computer dei rapporti contenenti file e dati fino a quando l'utente non decida di controllarli ed inviarli o dopo aver effettuato l'invio.

Se i rapporti di segnalazione errori contengono informazioni personali, Microsoft non utilizzerà queste informazioni per identificare o contattare l'utente. Inoltre, se si attiva la segnalazione automatica con l'opzione "Impostazioni consigliate" nell'installazione o nel Pannello di controllo, il servizio di segnalazione invierà automaticamente informazioni di base sulla posizione dei problemi, senza però includere i dati descritti in precedenza.

Dopo aver inviato una segnalazione, il servizio potrebbe richiedere

ulteriori dati sull'errore occorso. Se si sceglie di fornire il numero di telefono o l'indirizzo di posta elettronica in queste informazioni, il rapporto di segnalazione degli errori consentirà di identificare l'utente. Microsoft potrebbe contattare l'utente per richiedere ulteriori informazioni che possano essere utili per risolvere il problema segnalato.

Il servizio di segnalazione errori Microsoft genera un identificatore univoco globale (GUID) che viene memorizzato nel computer e inviato insieme ai rapporti di segnalazione degli errori per identificare in modo unico il computer coinvolto. Il GUID è un numero generato casualmente, non contiene alcuna informazione personale e non viene usato per identificare l'utente. Tramite il GUID, Microsoft ha la possibilità di stabilire la frequenza con cui vengono forniti specifici commenti, in modo da poter definire le più corrette priorità di intervento. Ad esempio, grazie al GUID Microsoft può distinguere tra un cliente presso cui uno stesso problema si verifica cento volte e altri presso i quali quel dato problema si è verificato una sola volta.

#### Utilizzo delle informazioni

Microsoft utilizza le informazioni su errori e problemi per migliorare prodotti e servizi Microsoft così come componenti hardware e software di terzi da utilizzare con questi prodotti e servizi. È possibile che dipendenti, fornitori, consulenti e partner Microsoft possano accedere alle informazioni raccolte dal servizio di segnalazione errori. Questi ultimi useranno tali informazioni unicamente per migliorare o risolvere problemi relativi a prodotti e servizi Microsoft, inclusi software e hardware di terzi progettati per essere utilizzati con prodotti e servizi Microsoft.

Microsoft potrebbe condividere le informazioni raccolte su errori e problemi. Microsoft utilizza le informazioni raccolte a fini statistici. Le informazioni aggregate non contengono dati specifici da singole segnalazioni e neppure informazioni personali o riservate che potrebbero essere state raccolte da una segnalazione.

#### Scelta e controllo

Se durante la configurazione di Windows 7 si scelgono le impostazioni consigliate, verrà attivata la verifica automatica della disponibilità di soluzioni, in base alla quale verranno segnalati

eventuali errori e verrà eseguita la ricerca delle soluzioni ai problemi rilevati. Se si utilizza la verifica automatica, non saranno visualizzati gli avvisi per l'invio a Microsoft di informazioni di base sugli errori. Se è necessaria una segnalazione dell'errore più dettagliata, verrà richiesto una revisione da parte dell'utente. È possibile modificare questa impostazione in qualsiasi momento dal Centro operativo nel Pannello di controllo.

Per ulteriori informazioni, vedere l'Informativa sulla privacy del [Servizio di segnalazione errori Microsoft](http://go.microsoft.com/fwlink/?LinkId=248604).

## [Inizio pagina](#page-10-0)

#### Presenza in rete

Scopo della funzionalità

Questa funzionalità raccoglie informazioni sulla connettività locale ed Internet come il suffisso Domain Name Service (DNS) del computer, il nome della rete e l'indirizzo del gateway delle reti a cui viene effettuata la connessione. La funzionalità Presenza in rete rende disponibili le informazioni sulla connettività per i programmi che ne richiedono l'utilizzo ai fini del corretto funzionamento.

#### Informazioni raccolte, elaborate o trasmesse

I profili di connettività di rete vengono archiviati nel Registro di sistema. I profili di connettività di rete possono includere il Servizio Elenco reti, che fornisce una cronologia delle reti visitate, oltre che data ed ora dell'ultima connessione. Lo stato di connettività della rete potrebbe essere stabilito dai tentativi di connettersi a un server Microsoft progettato per questo scopo.

## Utilizzo delle informazioni

Al server Microsoft vengono inviate solo le informazioni standard sul computer raccolte durante le verifiche di connettività della rete; eventuali altre informazioni non vengono inviate a Microsoft, ma vengono rese disponibili per i programmi sul computer che richiede le informazioni sulla connettività di rete.

## Scelta e controllo

La Presenza in rete ed il Servizio Elenco reti sono attivi per impostazione predefinita. Un amministratore può disattivarli tramite le opzioni presenti in Servizi all'interno di Strumenti di amministrazione. La disattivazione di tali servizi è sconsigliata poiché impedisce il corretto funzionamento di alcune funzionalità di Windows.

#### [Inizio pagina](#page-10-0)

#### Ordinazione stampe

#### Scopo della funzionalità

Ordinazione stampe consente di inviare immagini digitali presenti sul computer o su un dispositivo in rete ad un servizio di stampa via Internet a scelta. A seconda del servizio, è possibile far stampare le immagini e richiederne la consegna tramite posta ordinaria o ritirarle presso un rivenditore.

Informazioni raccolte, elaborate o trasmesse Se si decide di inviare un ordine ad un servizio di stampa online, le fotografie digitali verranno trasmesse via Internet al servizio scelto dall'utente. Il Percorso file completo delle immagini digitali selezionate viene inviato al servizio per consentirne la visualizzazione ed il caricamento. I file immagine digitali potrebbero contenere informazioni inserite dalla fotocamera, come la data e l'ora dello scatto. I file potrebbero contenere anche dati personali, ad esempio titoli, associati da programmi per la gestione di immagini digitali come Windows Explorer. Per ulteriori informazioni, vedere Proprietà (in basso).

Dopo aver selezionato un servizio di stampa via Internet dalla funzionalità Ordinazione stampe, l'utente verrà reindirizzato al sito relativo sito Web (visualizzato nella finestra). Le informazioni immesse nei siti Web dei servizi di stampa fotografie via Internet vengono tasmesse allo specifico servizio utilizzato.

## Utilizzo delle informazioni

Le informazioni inserite dalla fotocamera nei file immagine digitali potrebbero essere utilizzate dal servizio di stampa fotografie via Internet per, ad esempio, regolare l'intensità del colore o la nitidezza dell'immagine in fase di stampa. Il servizio di stampa fotografie via Internet potrebbe usare le informazioni inserite da programmi di gestione delle immagini come titoli da stampare sul fronte o sul retro della copia. Le informazioni descritte in precedenza e tutti i dati forniti ai servizi (come quelli immessi nel

relativi siti Web) sono soggetti alle politiche sulla privacy da essi applicate.

#### Scelta e controllo

Con Ordinazione stampe è possibile scegliere quali immagini inviare e quale servizio utilizzare per la stampa delle immagini. Alcuni programmi per la gestione delle immagini potrebbero essere utili per rimuovere le informazioni personali contenute nelle fotografie prima del loro invio ai servizi di stampa. È inoltre possibile modificare le proprietà del file per rimuovere dati personali. Per ulteriori informazioni sulla visualizzazione e la modifica delle proprietà dei file, vedere Guida e supporto tecnico di Windows.

## [Inizio pagina](#page-10-0)

## Controllo genitori

## Scopo della funzionalità

Questa funzionalità consente ai genitori di supervisionare le attività al computer dei figli. Possono essere applicate delle limitazioni ai giochi ed ai programmi accessibili dai bambini. Per un uso appropriato di questa funzionalità, solo i genitori dovrebbero avere privilegi di amministrazione sul computer.

## Informazioni raccolte, elaborate o trasmesse

Le impostazioni del Controllo genitori e il registro delle attività vangono archiviati localmente. Il registro delle attività del Controllo genitori contiene informazioni sulle attività del minore e un elenco completo delle modifiche apportate alle impostazioni del Controllo genitori che lo riguardano.

## Utilizzo delle informazioni

le impostazioni del Controllo genitori vengono usate per determinare quali attività limitare o controllare. Non viene inviata alcuna informazione a Microsoft.

## Scelta e controllo

È possibile applicare il Controllo genitori esclusivamente ad utenti che non godono di privilegi di amministrazione. Gli amministratori non possono essere controllati ed hanno completo accesso alle impostazioni ed al registro. Il Controllo genitori è disattivato per impostazione predefinita. Questa funzionalità può essere attivata

solamente da un amministratore. Gli altri utenti possono visualizzare unicamente le impostazioni applicate al loro account da un amministratore. Un minore sotto controllo o soggetto a limitazioni da parte del Controllo genitori verrà avvisato dalla presenza di un'icona nell'area di notifica. Le impostazioni del Controllo genitori sono accessibili alla voce Controllo genitori nel Pannello di controllo.

## [Inizio pagina](#page-10-0)

## Plug and Play

## Scopo della funzionalità

Windows Plug and Play rende più semplice l'installazione di dispositivi hardware nel computer. Quando si connette un dispositivo Plug and Play, Windows installa automaticamente i driver compatibili, aggiorna il computer per consentire il riconoscimento del dispositivo e alloca le risorse di sistema necessarie al funzionamento di quest'ultimo. Dopo aver installato un dispositivo Plug and Play, il driver viene configurato e caricato dinamicamente ad ogni utilizzo del dispositivo, solitamente senza richiedere un intervento dell'utente.

## Informazioni raccolte, elaborate o trasmesse

Quando si installa un dispositivo Plug and Play il client di Windows Update contatta il servizio Windows Update online per individuare e scaricare driver di dispositivo. Il client di Windows Update gestisce interamente la comunicazione tra il computer e Windows Update. Per ulteriori informazioni sui dati raccolti da Windows Update e sul relativo utilizzo, vedere l' [Informativa sulla privacy dei](http://go.microsoft.com/fwlink/?linkid=50142) [servizi di aggiornamento.](http://go.microsoft.com/fwlink/?linkid=50142)

## Utilizzo delle informazioni

Plug and Play rileva e gestisce i dispositivi Plug and Play, eseguendo operazioni come: determinare le risorse hardware necessarie; individuare i driver di dispositivo appropriati; caricare e scaricare i driver e, insieme al Risparmio energia, gestire i processi di avvio ed arresto dei dispositivi. Quando si installa un dispositivo Plug and Play, le informazioni inviate al servizio via Internet Windows Update vengono utilizzate per individuare e scaricare i driver di dispositivo appropriati.

## Scelta e controllo

Per impostazione predefinita, Plug and Play è attivato. Plug and Play non può essere disattivato per evitare l'insorgere di problemi di affidabilità. Gli amministratori possono comunque stabilire i percorsi in cui ricercare i driver o impedire a utenti e computer di accedere automaticamente a Windows Update.

## [Inizio pagina](#page-10-0)

## Estensioni Plug and Play

## Scopo della funzionalità

Le Estensioni Plug and Play (PnP-X) garantiscono ai dispositivi connessi in rete lo stesso livello di funzionalità fornito da Plug and Play a quelli connessi direttamente al computer. In aggiunta, questa funzionalità consente al computer di rilevare e connettere dispositivi sulla rete locale e permette ai dispositivi che supportano PnP-X di segnalare la propria presenza sulla rete. Dopo aver installato un dispositivo PnP-X, il driver viene configurato e caricato dinamicamente ad ogni utilizzo del dispositivo, solitamente senza richiedere un intervento dell'utente.

## Informazioni raccolte, elaborate o trasmesse

I dispositivi PnP-X possono segnalare la loro presenza sulla rete locale trasmettendo dei dati come l'indirizzo IP e un GUID. PnP-X supporta un ampia gamma di dispositivi, tra cui unità e dispositivi di rete (come fotocamere digitali) che possono contenere informazioni personali. Quando si installa un dispositivo PnP-X, il client di Windows Update contatta il servizio Windows Update per individuare e scaricare driver di dispositivo. Il client di Windows Update gestisce interamente la comunicazione tra il computer e Windows Update. Per ulteriori informazioni sui dati raccolti da Windows Update e sul relativo utilizzo, vedere l' [Informativa sulla](http://go.microsoft.com/fwlink/?linkid=50142) [privacy dei servizi di aggiornamento.](http://go.microsoft.com/fwlink/?linkid=50142)

## Utilizzo delle informazioni

Quando si installa un dispositivo PnP-X, le informazioni inviate al servizio via Internet Windows Update vengono utilizzate per individuare e scaricare i driver di dispositivo appropriati. Le informazioni trasmesse sulla rete locale vengono utilizzate per

identificare il dispositivo e per rendere accessibili le funzionalità offerte dallo stesso.

#### Scelta e controllo

Gli amministratori possono stabilire i percorsi in cui ricercare i driver o impedire a utenti e computer di accedere automaticamente a Windows Update. Non è possibile disattivare PnP-X o controllare quali informazioni vengono inviate da un dispositivo che utilizza questo formato, una volta che ha effettuato l'accesso su una rete. Prima di aggiungere dispositivi PnP-X alla rete, si raccomanda di verificare il livello di protezione della rete. Per ulteriori informazioni sulle modalità di protezione di una rete, vedere Guida e supporto tecnico di Windows.

#### [Inizio pagina](#page-10-0)

Risoluzione problemi compatibilità programmi

#### Scopo della funzionalità

Se viene rilevato un errore causato da un programma che si sta tentando di avviate, Risoluzione problemi compatibilità programmi fornirà delle possibili risoluzioni al problema di compatibilità riscontrato. Questa funzionalità può essere utile con due tipi di programmi:

## **Un programma di comprovata incompatibilità:** Se il

programma è nella lista di programmi incompatibili inclusa in Windows 7, viene avviato Risoluzione problemi compatibilità programmi. Se è stato accertato che il programma può causare seri problemi, verrà bloccato. In caso contrario, Risoluzione problemi compatibilità programmi avvisa l'utente riguardo al problema di incompatibilità ed offre la possibilità di avviare il programma. In entrambi i casi, Risoluzione problemi compatibilità programmi offre la possibilità di effettuare una ricerca di informazioni e soluzioni su Internet.

**Un programma che si comporti in modo tale da suggerire un problema di incompatibilità:** Se l'errore causato dal programma è indice tipico di incompatibilità, Risoluzione problemi compatibilità programmi viene avviato e presenta all'utente la possibilità di avviare di nuovo il

programma con impostazioni di compatibilità consigliate. Ad esempio, i programmi che generano errori perché richiedono una risoluzione dello schermo specifica, potrebbero essere eseguibili anche se si usa una risoluzione diversa.

Informazioni raccolte, elaborate o trasmesse Risoluzione problemi compatibilità programmi interagisce con il servizio di segnalazione errori di Microsoft per segnalare errori di incompatibilità a Microsoft. Potrebbero essere generate segnalazioni di errore che includono informazioni come il nome del programma, le impostazioni di compatibilità necessarie e le operazioni effettuate con quel programma fino a quel momento. Se si cerca di avviare un programma presente nella lista delle applicazioni incompatibili note, verrà generato un rapporto solo nel caso in cui venga selezionata l'opzione di controllare una soluzione su Internet. Se un programma genera un errore che suggerisce un problema di incompatibilità, verrà immediatamente generato una segnalazione di errore. A meno che non si abbia precedentemente acconsentito all'invio automatico delle segnalazioni per la ricerca di soluzioni, verrà richiesto il consenso all'invio della segnalazione di errore. Microsoft non utilizza le informazioni per identificare o contattare l'utente.

Per ulteriori informazioni sui rapporti di segnalazione degli errori Windows e sulla privacy, vedere la sezione dedicata al [Servizio di](http://go.microsoft.com/fwlink/?LinkId=248604) [segnalazione errori Microsoft.](http://go.microsoft.com/fwlink/?LinkId=248604)

#### Utilizzo delle informazioni

Le segnalazioni errori vengono usate per fornire soluzioni ai problemi segnalati per i programmi utilizzati dall'utente. Le risposte alle segnalazioni contengono collegamenti, ove possibile, al sito Web del produttore del programma, da dove sarà possibile apprendere maggiori informazioni sulle possibili soluzioni al problema. Le segnalazioni errori create in seguito ad errori nei programmi vengono usate per determinare quale impostazione modificare quando si incontrano problemi di compatibilità relativi a programmi eseguiti su questa versione di Windows.

## Scelta e controllo

La finestra di dialogo che notifica la presenza di un errore consente di scegliere se si desidera segnalare a Microsoft dei problemi di

compatibilità utilizzando Risoluzione problemi compatibilità programmi.

## [Inizio pagina](#page-10-0)

## Scheda Compatibilità proprietà programma

Scopo della funzionalità

Se si riscontra un problema di compatibilità per un programma, è possibile usare la Scheda Compatibilità proprietà programma della finestra Proprietà programma per modificare le impostazioni che potrebbero renderlo eseguibile con successo su Windows 7.

Informazioni raccolte, elaborate o trasmesse Quando si applicano impostazioni di compatibilità usando la scheda Compatibilità, Segnalazione errori Microsoft genera una segnalazione contenente il nome del programma e le impostazioni di compatibilità usate. A meno che non si abbia acconsentito all'invio automatico delle segnalazioni per la ricerca di soluzioni, verrà richiesto il consenso all'invio della segnalazione di errore. Microsoft non utilizza le informazioni per identificare o contattare l'utente.

Per ulteriori informazioni sul rapporto fra privacy dell'utente e la funzionalità di segnalazione errori Microsoft, consultare la sezione dedicata al [Servizio di segnalazione errori Microsoft](http://go.microsoft.com/fwlink/?LinkId=248604).

## Utilizzo delle informazioni

Le informazioni inviate a Microsoft dalla scheda Compatibilità vengono utilizzate per individuare delle soluzioni ai problemi di compatibilità per i programmi eseguiti su questa versione di Windows.

## Scelta e controllo

Per informazioni su come gestire l'invio di segnalazioni a Microsoft, consultare la sezione dedicata al [Servizio di segnalazione errori](http://go.microsoft.com/fwlink/?LinkId=248604) [Microsoft.](http://go.microsoft.com/fwlink/?LinkId=248604)

## [Inizio pagina](#page-10-0)

## Proprietà

Scopo della funzionalità Le proprietà sono informazioni sui file che ne consentono organizzazione e ricerca rapide. Alcune proprietà sono specifiche del file stesso (ad esempio la dimensione) mentre altre possono essere relative ad un programma o un dispositivo (ad esempio, le impostazioni di una fotocamera o il luogo in cui è stato effettuato uno scatto).

#### Informazioni raccolte, elaborate o trasmesse

Il tipo di informazioni archiviate dipendono dal tipo di file e dai programmi che ne fanno uso. Le proprietà includono nome file, data ultima modifica, dimensioni file, autore, parole chiave e commenti. Le proprietà vengono archiviate nel file stesso e, se questo viene spostato o copiato in un altro percorso, come una condivisione file, o inviato come allegato in un messaggio di posta elettronica, si spostano anch'esse.

#### Utilizzo delle informazioni

Le proprietà sono utili per effettuare ricerche ed organizzare i file più velocemente. Anche i programmi possono usare le proprietà per eseguire alcune operazioni. Non viene inviata alcuna informazione a Microsoft.

#### Scelta e controllo

Per modificare o rimuovere alcune proprietà di un file, utilizzare il riquadro di anteprima in Esplora risorse oppure fare clic con il pulsante destro del mouse su un file, quindi scegliere **Proprietà**. Alcune proprietà fondamentali del file, come la data dell'ultima modifica, le dimensioni ed alcune proprietà relative ai programmi non possono essere rimosse in questo modo. È possibile modificare o eliminare le proprietà specifiche di un particolare programma solamente se questo supporta la funzionalità di modifica e rimozione. Per ulteriori informazioni sulla rimozione e la modifica delle proprietà dei file, vedere Guida e supporto tecnico di Windows.

#### [Inizio pagina](#page-10-0)

#### Connessioni di Accesso remoto

Scopo della funzionalità Un componente delle Connessioni di Accesso remoto, la funzionalità Connessione remota, consente di accedere a Internet tramite un modem e una linea telefonica o una tecnologia a banda larga, come un modem via cavo o una linea DSL. Con questa funzionalità è possibile connettersi a rete private utilizzando una connessione a una rete privata virtuale (VPN) e il Servizio di accesso remoto (RAS). Il componente RAS connette un computer client (in genere il computer dell'utente) a un computer host, noto anche come server di accesso remoto, tramite protocolli standard del settore. Le tecnologie VPN consentono di connettersi a una rete privata, come una rete aziendale, tramite Internet.

La funzionalità Connessione remota include componenti per la connessione telefonica come il client RAS, Connection Manager e l'utilità RAS Phone, nonché strumenti da riga di comando come Rasdial.

Informazioni raccolte, elaborate o trasmesse I componenti per la connessione telefonica raccolgono informazioni dal computer, come nome utente, password e nome del dominio. Tali informazioni vengono inviate al sistema a cui si tenta di connettersi. Non viene inviata alcuna informazione a Microsoft. Per una migliore protezione della privacy e della sicurezza del computer, le informazioni correlate alla protezione, come nome utente e password, vengono crittografate e archiviate nel computer.

#### Utilizzo delle informazioni

Le informazioni per la connessione telefonica vengono utilizzate per agevolare la connessione del computer a Internet. Non viene inviata alcuna informazione a Microsoft.

#### Scelta e controllo

Per i dialer che non funzionano dalla riga di comando, è possibile salvare la password selezionando **Memorizza nome utente e password**e deselezionare questa opzione in qualsiasi momento per eliminare dal dialer la password precedentemente salvata. Questa opzione viene tuttavia disattivata per impostazione predefinita, pertanto è possibile che la password venga richiesta per la connessione a Internet o a una rete. Nel caso degli strumenti da riga di comando, come Rasdial, non è possibile scegliere di salvare la password.

#### [Inizio pagina](#page-10-0)

#### Connessione RemoteApp e desktop

## Scopo della funzionalità

La funzionalità Connessione RemoteApp e desktop consente di accedere a programmi e desktop su computer remoti predisposti per l'accesso remoto via Internet.

## Informazioni raccolte, elaborate o trasmesse

Quando si attiva una connessione, i file di configurazione vengono scaricati sul computer da un URL remoto specificato dall'utente. Tali file collegano programmi e desktop su computer remoti disponibili per l'utilizzo dal computer in uso. Il computer ricercherà e scaricherà periodicamente degli aggiornamenti per questi file in modo automatico. Questi programmi sono eseguiti su computer remoti e le informazioni che si immettono su di essi vengono trasmesse attraverso la rete.

## Utilizzo delle informazioni

Gli aggiornamenti per i file di configurazione di Connessione RemoteApp e desktop possono includere delle modifiche alle impostazioni, come la possibilità di accesso a nuovi programmi. Tali programmi, comunque, si avvieranno solamente su iniziativa dell'utente. Inoltre, questa funzionalità invia informazioni ai computer remoti sui quali vengono eseguiti i programmi remoti. L'uso di questi dati da parte dei programmi remoti è soggetto alle politiche sulla privacy adottate dai produttori dei programmi e dagli amministratori dei computer remoti. Non viene inviata alcuna informazione a Microsoft, a meno che non si utilizzi la funzionalità Connessione RemoteApp e desktop per accedere a programmi e desktop forniti da Microsoft.

## Scelta e controllo

L'utente può scegliere se usare o meno Connessione RemoteApp e desktop. Le connessioni RemoteApp e desktop possono essere rimosse da Connessione RemoteApp e desktop nel Pannello di controllo. Per aggiungere una nuova connessione, fare clic su **Configurare una nuova connessione con Connessione RemoteApp e desktop**ed immettere un URL di connessione nella finestra di dialogo. Per rimuovere una connessione ed i relativi file di connessione, fare clic su **Rimuovi** nella finestra di dialogo di descrizione delle connessioni. Se si disattiva una connessione senza chiudere tutte le applicazioni aperte, queste rimarranno

aperte sul computer remoto. Le connessioni RemoteApp e desktop non compaiono nella lista di Installazione applicazioni nel Pannello di controllo. Per ulteriori informazioni sulle connessioni RemoteApp e desktop, vedere Guida e supporto tecnico di Windows.

#### [Inizio pagina](#page-10-0)

#### Connessione desktop remoto

Scopo della funzionalità Connessione desktop remoto consente di stabilire una connessione remota a un computer host dotato di Windows Terminal Services.

Informazioni raccolte, elaborate o trasmesse Le impostazioni di Connessione desktop remoto, vengono archiviate sul computer in un file Remote Desktop Protocol (RDP). Queste impostazioni includono il nome di dominio e le impostazioni di configurazione della connessione, come il nome del computer remoto, le informazioni sullo schermo, sul dispositivo locale e sull'audio, il contenuto degli Appunti, le impostazioni di connessione ed i nomi dei programmi remoti.

Le credenziali per queste connessioni e per il proxy Servizi terminal vengono salvate con Gestione credenziali. Viene archiviata nel Registro di sistema una lista di nomi server di Gateway Servizi terminal attendibili. Tale elenco viene salvato in modo permanente, a meno che non venga eliminato da un amministratore e non viene inviato a Microsoft.

#### Utilizzo delle informazioni

Le informazioni raccolte da questa funzionalità consentono di connettersi a computer remoti dotati di Windows Terminal Services, usando le impostazioni preferite dall'utente. Vengono raccolti nome utente, password ed informazioni del dominio per permettere di salvare le impostazioni connessione e fare semplicemente doppio clic su un file RDP per avviare una connessione. Non viene inviata alcuna informazione a Microsoft.

#### Scelta e controllo

L'utente può scegliere se usare o meno Connessione desktop remoto. Se viene utilizzata questa funzionalità, i file RDP conterranno le informazioni necessarie per la connessione al computer remoto, che includono le opzioni e le impostazioni

configurate al momento del salvataggio automatico del file. È possibile personalizzare i file RDP ed anche i file per la connessione allo stesso computer con impostazioni diverse. Per modificare le credenziali salvate, accedere a Gestione credenziali nel Pannello di controllo. Per ulteriori informazioni su Connessione desktop remoto, vedere Guida e supporto tecnico di Windows.

#### [Inizio pagina](#page-10-0)

## Client Rights Management Services (RMS)

## Scopo della funzionalità

Il software del Client Rights Management Services (RMS) racchiude una tecnologia per la protezione dei dati che lavora con i programmi compatibili per impedire l'uso non autorizzato delle informazioni digitali. È possibile determinare l'uso che i destinatari possono fare delle informazioni contenute in un file, stabilendo, ad esempio, chi è autorizzato ad aprire, modificare, stampare o effettuare altre operazioni sul file. Per creare o visualizzare un file con autorizzazioni limitate, il computer dovrà esereguire un programma compatibile con la tecnologia RMS ed avere accesso ad un server RMS.

## Informazioni raccolte, elaborate o trasmesse

RMS usa un indirizzo di posta elettronica per identificare l'utente. L'indirizzo di posta elettronica verrà salvato sul computer per poter essere utilizzato nella gestione di licenze e certificati di identità creati dal server RMS. I certificati di identità e i contratti di licenza con l'utente finale vengo trasmessi e recuperati dai server RMS. L'indirizzo di posta elettronica dell'utente verrà archiviato anche sul server RMS. Se il computer in uso fa parte di un ambiente aziendale o in rete, il server RMS sarà probabilmente di proprietà dell'azienda stessa e si troverà fisicamente nei relativi ambienti di lavoro. Se si utilizzano i servizi Windows Live RMS, il server RMS si troverà presso Microsoft. Le informazioni inviate ai server RMS di Microsoft vengono crittografate.

## Utilizzo delle informazioni

Il contratto di licenza con l'utente finale autorizza ad accedere ad informazioni riservate. Il certficato di identità viene usato per identificare l'utente su un server RMS e consente di proteggere ed accedere alle informazioni riservate.

## Scelta e controllo

Le funzionalità RMS possono essere attivate attraverso un programma compatibile e sono disattivate per impostazione predefinita. È possibile scegliere di non attivarle, ma in questo caso l'utente non potrà accedere a file con autorizzazioni limitate.

## [Inizio pagina](#page-10-0)

## Tecnologia Teredo

Scopo della funzionalità La tecnologia Teredo consente a computer e reti di comunicare tramite più protocolli di rete.

## Informazioni raccolte, elaborate o trasmesse

Ogni volta che si avvia il computer, se ci si deve connettere al protocollo IPv6, Teredo cercherà di trovare un servizio Internet IPv6 pubblico sul Web. Se si usa un programma che richiede a Teredo l'uso di connettività IPv6 o se si configura il firewall per autorizzare sempre la connettività IPv6, Teredo contatterà periodicamente il servizio Microsoft Teredo attraverso Internet. Gli unici dati inviati a Microsoft sono informazioni standard sul computer ed il nome del servizio richiesto (ad esempio teredo.ipv6.microsoft.com).

## Utilizzo delle informazioni

Le informazioni inviate dal computer da Teredo vengono usate per stabilire se si è connessi ad Internet e se si è in grado di localizzare un servizio Internet IPV6 pubblico. Quando viene localizzato il servizio, le informazioni vengono inviate per mantenere la connessione con il servizio IPv6.

## Scelta e controllo

Usando lo strumento netsh da riga di comando, è possibile modificare la query che il servizio invia attraverso Internet in modo da poter usare server non Microsoft oppure disattivare la funzionalità.

## [Inizio pagina](#page-10-0)

Servizi TPM (Trusted Platform Module) Scopo della funzionalità

L'hardware di protezione Trusted Platform Module (TPM) è costituito da un microchip montato su alcuni computer che. se presente e inizializzato, consente di sfruttare appieno alcune funzionalità di protezione avanzate, come la Crittografia unità BitLocker.

Informazioni raccolte, elaborate o trasmesse I servizi TPM includono la funzionalità di inizializzazione di TPM, utile per attivare e creare un proprietario per il TPM. Durante il processo di inizializzazione, verrà richiesto di immettere una password del proprietario per il TPM. Per utilizzare il TPM del computer, sarà necessario creare una password del proprietario. Questa password assicura all'utente un accesso esclusivo alle funzionalità di amministrazione del TPM. Salvare la password consente di gestire con facilità l'accesso al TPM.

L'Inizializzazione guidata TPM permette di stampare la propria password di proprietario e salvarla in un file su un'unità USB flash. Un file salvato contiene informazioni sull'autorizzazione per il proprietario del TPM derivate dalla password del proprietario. Il file contiene inoltre nome del computer, versione del sistema operativo, utente che ha effettuato la procedura di creazione ed informazioni sulla data di creazione, utili per identificare il file.

Ogni TPM possiede un'unica chiave di verifica dell'autenticità crittografata, usata per accertare la propria attendibilità. La chiave di verifica dell'autenticità può essere creata ed immagazzinata nel TPM dal produttore del computer, oppure Windows 7 potrebbe richiedere di attivare la creazione della chiave all'interno del TPM. La chiave di verifica dell'autenticità non è mai mostrata integralmente all'esterno del TPM e, una volta creata, non può essere reimpostata.

Una volta che il TPM è stato inizializzato, i programmi ne possono fare uso per creare e proteggere chiavi di crittografia uniche aggiuntive. Ad esempio, la Crittografia unità BitLocker usa il TPM per proteggere la chiave con cui esegue la crittografia del disco rigido.

#### Utilizzo delle informazioni

Se si sceglie di salvare la password del proprietario per il TPM su un file, le informazioni sul computer e sull'utente aggiuntive

salvate nel file potranno essere utili per identificare il TPM relativo ad un computer specifico. La chiave di verifica dell'autenticità del TPM viene utilizzata da Windows solo durante l'inizializzazione del TPM per eseguire la crittografia della password del proprietario da inviare al TPM stesso. Windows non trasmette le chiavi di verifica dell'autenticità all'esterno.

## Scelta e controllo

Una volta che il TPM è stato inizializzato, i servizi TPM consentono ad un amministratore di impedire l'accesso a funzionalità specifiche attraverso la Gestione comandi. Per impostazione predefinita, Windows blocca i comandi TPM che potrebbero rivelare dati personali dell'utente o che non vengono più utilizzati nelle versioni correnti dell'hardware. Questa lista può essere modificata da un amministratore.

È possibile disattivare il TPM in qualsiasi momento. La disattivazione del TPM impedisce al software installato sul computer l'utilizzo delle relative funzionalità di crittografia. È inoltre possibile scegliere reimpostare il TPM e ripristinare i valori predefiniti di fabbrica. Reimpostando il TPM, si rimuovono le informazioni sul proprietario e, con l'eccezione della chiave di verifica dell'autenticità, tutte le chiavi e i dati di crittografia creati dai programmi durante l'uso del TPM.

## [Inizio pagina](#page-10-0)

## Aggiornamento dei certificati radice

## Scopo della funzionalità

La funzionalità di aggiornamento dei certificati radice contatta il servizio Windows Update online per verificare se Microsoft ha aggiunto un'autorità di certificazione all'elenco di autorità attendibili. Tale operazione viene effettuata solamente nel caso in cui un programma presenti una certificazione ottenuta da un'autorità non ancora considerata direttamente attendibile (un certificato non archiviato in un elenco di certificati attendibili sul computer in uso). Se l'autorità di certificazione è stata aggiunta all'elenco di autorità attendibili di Microsoft, il certificato verrà aggiunto automaticamente all'elenco delle autorità attendibili sul computer.

Informazioni raccolte, elaborate o trasmesse

L'aggiornamento dei certificati radice invia una richiesta al servizio Windows Update online, richiedendo l'elenco aggiornato delle autorità radice del programma Microsoft Root Certificate. Se il certificato non attendibile è nell'elenco, l'aggiornamento dei certificati radice ottiene il certificato da Windows Update e lo aggiunge all'elenco dei certificati attendibili sul computer. Le informazioni trasferite includono i nomi e i dati crittografati con hash dei certificati radice. Microsoft non utilizza le informazioni per identificare o contattare l'utente.

Per ulteriori informazioni sul rapporto tra privacy dell'utente e Windows Update, vedere l' [Informativa sulla privacy dei servizi di](http://go.microsoft.com/fwlink/?linkid=50142) [aggiornamento.](http://go.microsoft.com/fwlink/?linkid=50142)

## Utilizzo delle informazioni

Le informazioni vengono usate da Microsoft per aggiornare l'elenco di certificati attendibili sul computer in uso.

## Scelta e controllo

L'aggiornamento dei certificati radice è attivo per impostazione predefinita. Gli amministratori possono configurare i Criteri di gruppo per disattivare l'aggiornamento dei certificati radice su un computer.

## Informazioni aggiuntive

Se l'utente presenta un certificato fornito da un'autorità radice non direttamente attendibile e l'aggiornamento dei certificati radice non è installato sul computer, non sarà possibile effettuare l'operazione che ha richiesto l'autenticazione. Sarà ad esempio impossibile installare software, visualizzare un messaggio di posta elettronica crittografato o dotato di firma digitale o usare un browser per gestire una sessione crittografata.

## [Inizio pagina](#page-10-0)

## Tecnologia UPnP™

Scopo della funzionalità

La tecnologia UPnP fornisce controllo peer-to-peer dei dispositivi in rete. La tecnologia UPnP è utile nella ricerca e nella gestione di dispositivi e servizi tramite l'utilizzo di protocolli standard.

Informazioni raccolte, elaborate o trasmesse Se la Tecnologia UPnP trova dispositivi UPnP sulla rete, il computer può ricevere informazione da questi ultimi, compresa qualsiasi modifica al loro stato. Se un dispositivo UPnP fornisce un URL, è possibile usare un browser per accedere a funzionalità di controllo, informazioni o operazioni predisposte appositamente per il dispositivo dal produttore. Alcuni dispositivi opportunamente configurati possono anche consentire l'accesso ad informazioni archiviate sul dispositivo, come musica, immagini, video ed altro.

## Utilizzo delle informazioni

I dati scambiati includono informazioni di base su dispositivi e relativi servizi ed un URL che può essere usato per raccogliere ulteriori informazioni come la marca, il modello ed il numero di serie del dispositivo. In aggiunta, le informazioni potrebbero includere una lista di dispositivi e servizi ed un URL per l'accesso alle funzionalità. Per le applicazioni che hanno l'autorizzazione ad accedere ai dispositivi UPnP, alcuni dispositivi opportunamente configurati possono anche consentire l'accesso ad informazioni archiviate sul dispositivo, come musica, Alcuna applicazioni potrebbero avere la capacità di intercettare parti di trasmissione non crittografate ed effetuare una copia delle informazioni archiviate sul dispositivo.

#### Scelta e controllo

Per impedire o consentire la rilevazione di dispositivi UPnP sulla rete, è possibile abilitare o disabilitare l'individuazione della rete dal Centro connessioni di rete e condivisione nel Pannello di controllo, facendo clic su **Modifica impostazioni di condivisione avanzate**. Per impostazione predefinita, la tecnologia UPnP è abilitata se si configura il computer per una rete domestica e disabilitato se si seleziona una rete aziendale o pubblica. Per ulteriori informazioni su Individuazione rete, vedere Guida e supporto tecnico di Windows.

Prima di consentire ai dispositivi UPnP di comunicare sulla rete, è opportuno verificare che la rete sia sicura. Per ulteriori informazioni sulle modalità di protezione di una rete wireless, vedere Guida e supporto tecnico di Windows.

#### [Inizio pagina](#page-10-0)

Windows Anytime Upgrade

Scopo della funzionalità

Windows Anytime Upgrade consente di aggiornare con facilità la versione di Windows 7 indirizzando l'utente a un sito Web commerciale affiliato in cui acquistare l'aggiornamento.

#### Informazioni raccolte, elaborate o trasmesse

Quando si utilizza Windows Anytime Upgrade, si verrà reindirizzati a un sito Web Microsoft. Verranno inviate anche alcune informazioni aggiuntive, tra cui: edizione di Windows 7 in uso, codice paese, versione a cui effettuare l'aggiornamento, fornitore del sistema operativo corrente e dell'aggiornamento che si sta richiedendo.

Dopo aver effettuato l'aggiornamento della versione di Windows 7, potrebbero essere disponibili ulteriori aggiornamenti in Windows Update. Come parte della procedura di Windows Anytime Upgrade, tali aggiornamenti verranno installati nel computer in base alle impostazioni di Windows Update. Per ulteriori informazioni sui dati raccolti da Windows Update e sul relativo utilizzo, vedere l' [Informativa sulla privacy dei servizi di aggiornamento](http://go.microsoft.com/fwlink/?linkid=50142).

#### Utilizzo delle informazioni

Le informazioni vengono utilizzate per connettere l'utente al fornitore ed assicurare l'aggiornamento alla versione corretta di Windows. Le informazioni vengono inizialmente inviate ad un server Microsoft, dove vengono controllate ed in seguito reindirizzate al corretto fornitore affiliato.

## Scelta e controllo

È possibile avviare un aggiornamento o annullare la procedura di acquisto in qualsiasi momento. Gli amministratori possono disattivare Windows Anytime Upgrade tramite Criteri di gruppo. Per ulteriori informazioni sull'utilizzo di Windows Anytime Upgrade, vedere Guida e supporto tecnico di Windows.

## [Inizio pagina](#page-10-0)

Analisi utilizzo software di Windows

Scopo della funzionalità Se si sceglie di partecipare al programma Analisi utilizzo software di Windows, Microsoft raccoglierà le informazioni di base sulle modalità di utilizzo dei programmi, del computer, dei dispositivi connessi e di Windows 7 da parte dell'utente. Vengono inoltre raccolte informazioni su come ogni elemento è configurato e che prestazioni sta offrendo. Se si sceglie di partecipare, l'Analisi utilizzo software scaricherà periodicamente un file per la raccolta di dati su eventuali problemi riscontrati durante l'utilizzo di Windows. I rapporti di Analisi utilizzo software vengono inviati a Microsoft per migliorare le funzionalità che i clienti utilizzano più spesso e creare soluzioni ai problemi più frequenti. Microsoft non utilizza le informazioni raccolte per identificare o contattare l'utente.

Informazioni raccolte, elaborate o trasmesse Le segnalazioni dell'Analisi utilizzo software includono informazioni su:

- **Configurazione** , ad esempio il numero di processori presenti nel computer e di connessioni di rete, le risoluzioni dello schermo e la versione di Windows in esecuzione. Le segnalazioni possono inoltre includere informazioni sulla configurazione, come l'intensità del segnale tra il computer ed un dispositivo wireless o Bluetooth e l'attivazione di alcune funzionalità come le connessioni USB ad alta velocità.
- **Affidabilità e prestazioni** , come la velocità con cui un programma risponde al clic di un pulsante, quanti problemi si riscontrano con un programma o un dispositivo e la velocità di trasmissione dei dati su una connessione di rete.
- **Uso dei programmi** , ad esempio le funzionalità utilizzate più spesso, la frequenza di esecuzione dei programmi e di Guida e supporto tecnico di Windows e il numero medio di cartelle create sul desktop.

Le segnalazioni dell'Analisi utilizzo software includono anche informazioni sugli eventi (dati dei registri degli eventi) verificatisi sul computer da un massimo di sette giorni fino al momento di adesione al programma di analisi. Poiché la maggior parte degli utenti decide di aderire all'Analisi utilizzo software entro alcuni giorni dalla configurazione di Windows, Microsoft usa queste informazioni per analizzare e migliorare il processo di

configurazione di Windows 7.

I dati vengono inviati a Microsoft quando è disponibile una connessione ad Internet. L'Analisi utilizzo software non include intenzionalmente alcuna informazione personale, come nome, indirizzo o numero di telefono dell'utente. Alcune segnalazioni possono comunque contenere involontariamente dei dati sensibili come il numero di serie di un dispositivo connesso al computer. Microsoft filtra le informazioni contenute nei rapporti dell'Analisi utilizzo software per cercare di rimuove singoli identificativi che potrebbero contenere. Nella misura in cui i singoli identificativi vengono ricevuti, Microsoft non se ne serve per identificare o contattare l'utente.

L'Analisi utilizzo software genera e memorizza un identificatore univoco globale (GUID) che identifica in modo unico il computer in uso. Il GUID è un numero generato casualmente, non contiene alcuna informazione personale e non viene usato per identificare l'utente.

L'Analisi utilizzo software scaricherà periodicamente un file per la raccolta di dati su eventuali problemi riscontrati durante l'utilizzo di Windows. Questo file consente a Windows di raccogliere informazioni aggiuntive per creare soluzioni ai problemi più comuni.

#### Utilizzo delle informazioni

Microsoft usa le informazioni raccolte dall'Analisi utilizzo software per migliorare i propri prodotti. Le informazioni dell'Analisi utilizzo software potrebbero essere condivise con i partner di Microsoft per consentire loro di migliorare il proprio software. In tal caso, le informazioni non saranno comunque usate per identificare l'utente. Tramite il GUID, Microsoft ha la possibilità di stabilire la frequenza con cui vengono forniti specifici commenti, in modo da poter definire le più corrette priorità di intervento. Ad esempio, grazie al GUID Microsoft può distinguere tra un cliente presso cui uno stesso problema si verifica cento volte e altri presso i quali quel dato problema si è verificato una sola volta. Microsoft non utilizza le informazioni raccolte dall'Analisi utilizzo software per identificare o contattare l'utente.

Scelta e controllo

Se si utilizzano le impostazioni consigliate durante l'installazione di Windows 7, verrà attivato automaticamente Analisi utilizzo software di Windows. Se si sceglie di partecipare, l'Analisi utilizzo software raccoglierà le informazioni sopra descritte per tutti gli utenti del computer. Gli amministratori possono attivare o disattivare l'Analisi utilizzo software dal Centro operativo nel Pannello di controllo, selezionando "Modifica impostazioni Analisi utilizzo software".

Per ulteriori informazioni, vedere [Analisi utilizzo software di](https://technet.microsoft.com/library/cc753606(v=ws.10).aspx) [Microsoft: domande frequenti](https://technet.microsoft.com/library/cc753606(v=ws.10).aspx).

#### [Inizio pagina](#page-10-0)

#### Windows Defender

Scopo della funzionalità

Windows Defender esegue la ricerca di malware e altro software potenzialmente indesiderato sul computer. Offre due metodi per evitare che il computer venga infettato da malware e da altro software potenzialmente indesiderato:

- **Protezione in tempo reale** Windows Defender avvisa l'utente quando nel computer viene effettuato un tentativo di installazione o di esecuzione di malware o di altro software potenzialmente indesiderato. Viene inoltre inviato un avviso nel caso in cui un programma tenti di modificare impostazioni importanti di Windows.
- **Opzioni per l'analisi.** È possibile utilizzare Windows Defender per eseguire al ricerca di malware e altro software potenzialmente indesiderato che potrebbe essere installato nel computer, per pianificare le analisi a intervalli regolari e per rimuovere automaticamente i software dannosi rilevati durante un'analisi.

Se si utilizzano le impostazioni consigliate durante l'installazione di Windows 7, verranno attivate automaticamente la protezione in tempo reale e la scansione automatica di Windows Defender. Windows Defender installerà le definizioni aggiornate prima dell'analisi e successivamente rimuoverà i programmi che registrano un livello di attenzione grave o alto rilevato durante

l'analisi. È possibile modificare queste impostazioni in qualsiasi momento tramite le opzioni disponibili in Windows Defender.

## Funzionalità Microsoft SpyNet Scopo della funzionalità

La community antimalware Microsoft SpyNet è una community globale e volontaria di utenti, tra cui quelli di Windows Defender. Partecipando a Microsoft SpyNet, gli utenti possono segnalare a Microsoft malware e altre forme di software potenzialmente indesiderato. È possibile scegliere di diventare membri di Microsoft SpyNet durante l'installazione di Windows 7. Se si sceglie di partecipare, a Microsoft vengono regolarmente inviati rapporti su malware e altro software potenzialmente indesiderato. Il tipo di dati inviati nei rapporti dipende dal livello di appartenenza dell'utente alla rete Microsoft SpyNet.

Informazioni raccolte, elaborate o trasmesse I rapporti di Microsoft SpyNet includono informazioni relative ai file o ai programmi coinvolti, ad esempio nome file, hash crittografico, fornitore, dimensione e timbro data. È inoltre possibile che Microsoft SpyNet raccolga URL completi che indicano l'origine del file e che potrebbero occasionalmente contenere informazioni personali, ad esempio termini di ricerca o dati immessi nei moduli. I rapporti potrebbero inoltre includere le azioni eseguite quando Windows Defender ha segnalato il rilevamento del software. I rapporti di Microsoft SpyNet contengono questa informazione per consentire a Microsoft di valutare l'effettiva capacità di Windows Defender di rilevare e rimuovere software pericoloso e potenzialmente indesiderato.

I rapporti vengono inviati automaticamente a Microsoft quando:

- Windows Defender rileva software o modifiche apportate al computer da software non ancora classificato in relazione ai potenziali rischi.
- Vengono eseguite azioni sul software rilevato da Windows Defender.
- Windows Defender esegue un'analisi pianificata ed esegue automaticamente azioni sul software rilevato, in base alle impostazioni selezionate dall'utente.

Microsoft SpyNet potrebbe inavvertitamente raccogliere informazioni personali. Nel caso in cui Microsoft SpyNet raccolga informazioni personali, Microsoft non se ne servirà per identificare o contattare l'utente.

È possibile partecipare alla rete Microsoft SpyNet con un livello di appartenenza base o avanzato. Se si utilizzano le impostazioni consigliate durante l'installazione di Windows, si parteciperà come membro di livello base. I rapporti dei membri di livello base contengono le informazioni descritte precedentemente, mentre i rapporti dei membri di livello avanzato sono più completi e potrebbero includere occasionalmente anche informazioni personali, quali percorsi dei file e immagini parziali della memoria. Questi rapporti, insieme ai rapporti di altri utenti di Windows Defender che partecipano a Microsoft SpyNet, consentono ai ricercatori Microsoft di scoprire più rapidamente nuovi rischi. Microsoft crea quindi nuove definizioni di malware per i programmi che soddisfano i criteri di analisi e le mette a disposizione di tutti gli utenti tramite Windows Update.

Ai membri di Microsoft SpyNet di livello base o avanzato, Microsoft potrebbe richiedere l'invio di un rapporto campione. Questo rapporto di esempio contiene file specifici del computer dell'utente che Microsoft sospetta possano costituire software potenzialmente indesiderato. e sui quali verranno condotte ulteriori indagini. All'utente verrà chiesto ogni volta se desidera inviare questo rapporto d'invio di esempio a Microsoft.

Per proteggere la privacy degli utenti, i rapporti inviati a Microsoft vengono crittografati.

## Utilizzo delle informazioni

I rapporti di Microsoft SpyNet vengono utilizzati per migliorare i prodotti e i servizi Microsoft. Le segnalazioni possono inoltre essere utilizzate per scopi statistici o per altri processi di test o analisi, nonché per la generazione di definizioni. L'accesso ai rapporti è consentito solo a dipendenti, partner, consulenti e fornitori di Microsoft che abbiano necessità di utilizzarli per motivi professionali.

Scelta e controllo

È possibile aderire a Microsoft SpyNet, annullare la propria partecipazione o modificare il proprio livello di adesione in qualsiasi momento.

È possibile attivare o disattivare l'analisi automatica, nonché modificare la frequenza e il tipo delle analisi. È inoltre possibile scegliere le azioni da eseguire automaticamente per il software rilevato da Windows Defender durante un'analisi pianificata.

È possibile modificare il tipo di adesione a Microsoft SpyNet o le relative impostazioni dal menu Strumenti in Windows Defender.

## Funzionalità Cronologia

Scopo della funzionalità

Viene fornito un elenco di programmi sul computer individuati da Windows Defender e viene indicato un elenco di azioni effettuate al rilevamento degli stessi.

È inoltre possibile visualizzare un elenco di elementi consentiti, ovvero programmi non inclusi nel monitoraggio di Windows Defender durante la loro esecuzione nel computer, nonché di elementi in quarantena, ovvero programmi di cui Windows Defender impedisce l'esecuzione finché non si sceglie di rimuoverli o di consentirne di nuovo l'esecuzione.

## Informazioni raccolte, elaborate o trasmesse

L'elenco di software rilevato da Windows Defender, le azioni eseguite dagli utenti e le azioni eseguite automaticamente da Windows Defender vengono archiviati nel computer. Tutti gli utenti possono visualizzare la cronologia in Windows Defender per accedere all'elenco di malware o altro software potenzialmente indesiderato di cui è stata tentata l'installazione o l'esecuzione nel computer o di cui è stata consentita l'esecuzione da un altro utente. Se ad esempio si viene a conoscenza di una nuova minaccia malware, è possibile controllare la cronologia per verificare se è già stata rilevata da Windows Defender, impedendo l'infezione del computer. La funzionalità Cronologia non invia dati a Microsoft.

## Scelta e controllo

Gli elenchi della cronologia possono essere eliminati da un amministratore.

#### [Inizio pagina](#page-10-0)

## Associazione file di Windows

Scopo della funzionalità

Associazione file di Windows consente di associare tipi di file a programmi specifici. Se si tenta di aprire un file non associato a un programma, Windows chiederà all'utente se intende utilizzare Associazione file di Windows per trovarne uno. Se si sceglie di usare il servizio, verrà inviata l'estensione del file a Microsoft. Verranno visualizzati i programmi solitamente associati all'estensione del file.

## Informazioni raccolte, elaborate o trasmesse

Se si usa Associazione file di Windows, l'estensione del file e le impostazioni della lingua vengono inviate a Microsoft. La parte restante del nome del file non viene inviata a Microsoft.

## Utilizzo delle informazioni

Quando si invia un'estensione file, il servizio restituisce un elenco dei programmi che, secondo quanto risulta a Microsoft, sono in grado di aprire quel tipo di file. Le associazioni per quel tipo di file non vengono modificate a meno che non si scarichi e installi un programma.

## Scelta e controllo

Quando si tenta di aprire un tipo di file non associato ad alcun programma, si può scegliere se usare o meno Associazione file di Windows. A Microsoft non verranno inviate informazioni sull'associazione dei tipi di file, a meno che non si decida di utilizzare il servizio. Gli amministratori hanno diverse possibilità per impedire agli utenti di usare questo servizio. Per ulteriori informazioni sulle opzioni di amministrazione, vedere [Uso di](http://go.microsoft.com/fwlink/?LinkId=148050) Windows 7 e Windows [Server: controllo delle comunicazioni con](http://go.microsoft.com/fwlink/?LinkId=148050) [Internet](http://go.microsoft.com/fwlink/?LinkId=148050) sul sito Web Microsoft TechNet.

## [Inizio pagina](#page-10-0)

## Guida di Windows

Guida e supporto tecnico online di Windows Scopo della funzionalità Quando è attivo, Guida e supporto tecnico di Windows consente di ricercare in Internet materiale utile alla risoluzione dei problemi, fornendo i contenuti più aggiornati.

Informazioni raccolte, elaborate o trasmesse Quando si utilizza Guida e supporto tecnico di Windows, le ricerche effettuate vengono inviate a Microsoft, insieme alle valutazioni e ai commenti sul materiale di supporto che si sceglie di fornire. Guida e supporto tecnico online di Windows non raccoglie intenzionalmente alcuna informazione che potrebbe essere usata per identificare l'utente. Se si immette questo tipo di dati nei campi di ricerca o per l'invio dei commenti, le informazioni verranno comunque inviate, ma non verranno usate da Microsoft per identificare o contattare l'utente.

#### Utilizzo delle informazioni

Microsoft utilizza le informazioni per fornire articoli in base alle ricerche effettuate dall'utente, per presentare risultati più pertinenti, per sviluppare nuovi contenuti e per migliorare quelli esistenti.

#### Scelta e controllo

Se si utilizzano le impostazioni consigliate durante l'installazione di Windows 7, verrà attivato automaticamente Guida e supporto tecnico online di Windows. Se non si scelgono le impostazioni consigliate, sarà possibile selezionare Guida e supporto tecnico online di Windows la prima volta che si avvia Guida e supporto tecnico di Windows. Per modificare l'impostazione in seguito, fare clic sul menu **Opzioni** e quindi su **Impostazioni**o selezionare **Visualizza la Guida** dal menu di attivazione/disattivazione nella parte inferiore della finestra della Guida.

#### Analisi utilizzo Guida

#### Scopo della funzionalità

L'Analisi utilizzo Guida consente a Microsoft di identificare eventuali trend nell'utilizzo della Guida così da poter apportare miglioramenti ai risultati delle ricerche e alla pertinenza dei contenuti. È possibile partecipare al programma Analisi utilizzo Guida solo se si sceglie di usare Guida e supporto tecnico online di Windows.

L'Analisi utilizzo Guida genera e memorizza un identificatore univoco globale (GUID) che identifica in modo univoco il computer in uso; questo identificatore viene inviato a Microsoft insieme alle informazioni sopra descritte. Il GUID è un numero generato

casualmente, non contiene alcuna informazione personale e non viene usato per identificare l'utente. Tale GUID è diverso da quelli generati da Segnalazione errori Microsoft e da Analisi utilizzo software di Windows. Tramite il GUID, Microsoft ha la possibilità di stabilire la frequenza con cui vengono riscontrati specifici problemi, in modo da poter definire le più corrette priorità di intervento. Ad esempio, grazie al GUID Microsoft può distinguere tra un cliente presso cui uno stesso problema si verifica cento volte e altri presso i quali quel dato problema si è verificato una sola volta.

Informazioni raccolte, elaborate o trasmesse Analisi utilizzo Guida invia a Microsoft informazioni sulla versione di Windows installata nel computer e sulle modalità di utilizzo di Guida e supporto tecnico di Windows, comprese le ricerche effettuate in Guida e supporto tecnico di Windows.

#### Utilizzo delle informazioni

I dati raccolti vengono utilizzati per analizzare i trend e i modelli di utilizzo in modo che Microsoft possa migliorare la qualità dei contenuti e la pertinenza dei risultati di ricerca. Microsoft non utilizza queste informazioni per contattare o identificare l'utente.

#### Scelta e controllo

Se si utilizzano le impostazioni consigliate durante l'installazione di Windows 7, si attiverà automaticamente Analisi utilizzo Guida. Per modificare le impostazioni di partecipazione, fare clic sul menu **Opzioni** e quindi su **Impostazioni**o selezionare **Visualizza la Guida** dal menu di attivazione/disattivazione nella parte inferiore della finestra della Guida. Si noti che, selezionando Guida dal menu di selezione/deselezione, non si parteciperà automaticamente all'Analisi utilizzo Guida, ma sarà necessario confermare l'adesione dal menu impostazioni. Se non si sta già partecipando al programma di analisi, sarà possibile aderire dopo aver inviato un commento.

## [Inizio pagina](#page-10-0)

#### ReadyBoost

Scopo della funzionalità ReadyBoost può utilizzare lo spazio di archiviazione su alcuni dispositivi multimediali rimovibili (ad esempio, unità flash USB e schede Secure Digital) per migliorare i tempi di risposta del computer. ReadyBoost copia i dati a cui si accede più spesso sul dispositivo multimediale rimovibile in modo che Windows possa accedervi direttamente.

Informazioni raccolte, elaborate o trasmesse Quando è abilitato per un dispositivo rimovibile, ReadyBoost copia le versioni crittografate dei dati e dei file usati più spesso nello spazio libero sul dispositivo.

#### Utilizzo delle informazioni

I dati archiviati sui dispositivi rimovibili vengono usati per migliorare le prestazioni del computer. Non viene inviata alcuna informazione a Microsoft.

#### Scelta e controllo

Se si collega al computer un dispositivo rimovibile che supporta ReadyBoost, potrebbe essere visualizzata un'opzione che richiede di abilitare ReadyBoost per il dispositivo. È possibile abilitare o disabilitare ReadyBoost dalla finestra delle proprietà del dispositivo. Fare clic sul menu **Start** e quindi selezionare **Computer**. Nella finestra Computer, fare clic con il pulsante destro del mouse sul dispositivo, selezionare **Proprietà**e quindi la scheda **ReadyBoost** .

## [Inizio pagina](#page-10-0)

#### Assistenza remota di Windows

#### Scopo della funzionalità

È possibile utilizzare Assistenza remota di Windows per invitare una persona a connettersi al computer dell'utente per prestare assistenza, ovunque ci si trovi. Una volta effettuata la connessione, questa persona avrà accesso al computer. Se autorizzata, la persona che presta assistenza potrà utilizzare il mouse o la tastiera del suo computer per controllare il computer del richiedente e illustrargli come risolvere un problema.

## Informazioni raccolte, elaborate o trasmesse

Assistenza remota di Windows crea una connessione crittografata tra i due computer tramite Internet o sulla rete locale. Quando un utente utilizza Assistenza remota di Windows per connettersi a un altro computer, è in grado di visualizzarne il desktop, qualsiasi

documento aperto ed eventuali informazioni private visibili. Se si consente a chi presta assistenza di assumere inoltre il controllo del computer tramite mouse o tastiera, l'utente connesso potrà eseguire operazioni quali l'eliminazione di file o la modifica delle impostazioni. Una volta effettuata una connessione, Assistenza remota di Windows scambierà informazioni utili per la comunicazione come nome utente, nome del computer ed immagine dell'account utente, ovvero l'immagine visualizzata nel menu Start. Verrà tenuta traccia di tutte le connessioni di Assistenza remota su un registro sessione.

#### Utilizzo delle informazioni

Le informazioni vengono utilizzate per stabilire una connessione crittografata e per consentire l'accesso al desktop alla persona che fornisce assistenza. Non viene inviata alcuna informazione a Microsoft.

#### Scelta e controllo

Prima di consentire a un utente di connettersi al proprio computer, chiudere eventuali programmi o documenti aperti che non si desidera vengano visualizzati da chi presta assistenza. Se in qualsiasi momento si ritiene che la persona connessa visualizzi dati o esegua operazioni indesiderate sul computer, premere ESC per terminare la sessione. È possibile disattivare il registro sessione e lo scambio di contatti. Per ulteriori informazioni su Assistenza remota di Windows, vedere Assistenza remota di Windows: domande frequenti in Guida e supporto tecnico di Windows.

## [Inizio pagina](#page-10-0)

#### Riconoscimento vocale Windows

Scopo della funzionalità Riconoscimento vocale Windows fornisce funzionalità di riconoscimento vocale per Windows e altri programmi. Riconoscimento vocale Windows migliora la propria precisione acquisendo informazioni sull'uso del linguaggio e su parole e suoni preferiti dall'utente.

Informazioni raccolte, elaborate o trasmesse Riconoscimento vocale Windows archivia sul computer un elenco di parole con relativa pronuncia. Parole e pronunce vengono aggiunte a questo elenco con il dizionario vocale e con l'utilizzo di Riconoscimento vocale Windows per dettare e correggere vocaboli.

Quando la funzionalità di revisione documento del Riconoscimento vocale Windows è abilitata, il testo da documenti Microsoft Office Word (file con estensione doc o docx) e da messaggi di posta elettronica (da cartelle di posta elettronica diverse da Posta eliminata o indesiderata) sul computer o su qualsiasi condivisione file attiva inclusa nei percorsi di ricerca di Windows viene raccolto e archiviato in frammenti di una, due o tre parole. I frammenti di una parola includono solamente parole aggiunte dall'utente in dizionari personalizzati, mentre i frammenti di due e tre parole includono parole trovate in dizionari standard.

Tutte le informazioni raccolte vengono salvate nel Profilo vocale dell'utente. I profili vocali vengono salvati per ogni utente. Gli utenti non hanno accesso ai profili degli altri sul computer. Gli amministratori hanno accesso a tutti i profili presenti sul computer. Le informazioni del profilo non vengono inviate a Microsoft a meno che non si scelga di inviarle quando richiesto dal Riconoscimento vocale Windows. È possibile revisionare i dati prima di inviarli. Se si sceglie di inviare le informazioni, verranno inviati anche i dati di adattamento acustico usati per configurare al meglio le caratteristiche audio.

Se si completa un'esercitazione, Riconoscimento vocale Windows richiederà all'utente di scegliere se desidera inviare il profilo vocale a Microsoft. È possibile revisionare i dati prima di inviarli. Questi dati potrebbero includere registrazioni della voce dell'utente effettuate durante la sessione di pratica ed altri dati presenti nel profilo vocale personale, come descritto in precedenza.

#### Utilizzo delle informazioni

Riconoscimento vocale Windows utilizza le parole dal profilo vocale per convertire la voce in testo. Microsoft utilizza i dati del profilo vocale personale per migliorare prodotti e servizi.

#### Scelta e controllo

È possibile scegliere se utilizzare o meno Riconoscimento vocale Windows. Se si avvia Riconoscimento vocale Windows, la revisione del documento è attiva per impostazione predefinita. L'utente ha la possibilità di modificare le impostazioni di revisione del documento

al primo avvio di Riconoscimento vocale Windows. È possibile modificare le impostazioni di revisione del documento o eliminare i profili vocali (e la maggior parte dei dati generati dalla revisione) da Riconoscimento vocale nel Pannello di controllo facendo clic su **Opzioni avanzate riconoscimento vocale**. Inoltre, è possibile usare l'opzione Modifica parole esistenti nel Dizionario vocale per eliminare parole aggiunte al proprio profilo vocale. L'eliminazione del profilo vocale non cancella le parole aggiunte al profilo tramite il Dizionario vocale. Per ulteriori informazioni, consultare Guida e supporto tecnico di Windows.

L'utente può gestire i percorsi da cui la revisione del documento raccoglie i frammenti di parole, modificando i percorsi inseriti nell'indice di ricerca di Windows. Per visualizzare o modificare i percorsi inclusi nell'indice di ricerca di Windows, accedere a Opzioni di indicizzazione nel Pannello di controllo.

Al termine di un'esercitazione, si potrà scegliere di inviare a Microsoft i dati raccolti durante l'esercitazione ed altre informazioni relative al profilo. Per inviare i dati quando Riconoscimento vocale Windows viene avviato, fare clic con il pulsante destro del mouse sul pulsante **Microfono** , quindi scegliere l'opzione per migliorare il riconoscimento vocale . Qualunque sia la scelta dell'utente, è possibile visualizzare i file prima dell'invio e scegliere di non inviarli.

#### [Inizio pagina](#page-10-0)

#### Servizio Ora di Windows

Scopo della funzionalità

Servizio Ora di Windows sincronizza automaticamente l'orario del computer con un server di riferimento ora presente su una rete.

Informazioni raccolte, elaborate o trasmesse

Il servizio si connette ad un server di riferimento ora su Internet o sulla rete locale usando lo standard Network Time Protocol. Per impostazione predefinita, il servizio effettua la sincronizzazione con time.windows.com una volta a settimana. Vengono inviate al server solamente informazioni di base sul computer.

Utilizzo delle informazioni Le informazioni vengono utilizzate da Servizio Ora di Windows per sincronizzare automaticamente l'orario del computer locale.

## Scelta e controllo

Per impostazione predefinita, Servizio Ora di Windows è attivato. È possibile disattivare questa funzionalità o scegliere la fonte di riferimento per il tempo da Data e ora nel Pannello di controllo, selezionando la scheda Ora Internet e facendo clic su **Cambia impostazioni**. Se si disattiva Servizio Ora di Windows, non si verificheranno conseguenze dirette sui programmi o su altri servizi. Tuttavia, non disponendo di una fonte di riferimento per l'orario, il computer locale potrebbe perdere la sincronizzazione con altri computer sulla rete locale o su Internet. I programmi ed i servizi che dipendono dall'orario potrebbero generare degli errori o smettere di funzionare correttamente se si viene a creare una discrepanza significativa tra i computer in rete.

## [Inizio pagina](#page-10-0)

## Risoluzione dei problemi Windows

## Scopo della funzionalità

Risoluzione dei problemi di Windows consente di individuare e risolvere problemi comuni. Se le impostazioni online sono attive, Risoluzione dei problemi di Windows può cercare e scaricare pacchetti per la risoluzione di problemi specifici. Quando Risoluzione dei problemi di Windows ricerca pacchetti di risoluzione dei problemi, invia alcune informazioni sul sistema a Microsoft, tra cui dati sul computer e sul sistema operativo, per determinare quali pacchetti offrire per il computer in uso. Se si cerca di risolvere un problema avviando un pacchetto, Risoluzione dei problemi di Windows manterrà i risultati di ricerca e le azioni effettuate per risolvere il problema. Questi risultati possono essere eliminati o inviati ad un tecnico per ulteriore assistenza. Se un pacchetto non è in grado di risolvere un problema, Risoluzione dei problemi di Windows può essere utile nella ricerca di soluzioni in Guida e supporto tecnico di Windows e nelle community Windows su Internet.

Informazioni raccolte, elaborate o trasmesse Se le impostazioni online sono abilitate, Risoluzione dei problemi di Windows cercherà e scaricherà un elenco di pacchetti di

risoluzione dei problemi da Microsoft per individuare e risolvere i problemi presenti sul computer. Se si sceglie di avviare un pacchetto di risoluzione dei problemi che non si trova sul computer in uso, Microsoft ne effettuerà il download. Dopo aver avviato un pacchetto di risoluzione dei problemi, i risultati vengo salvati sul computer. Questi risultati possono contenere dati sensibili, come alias utente o nomi di dispositivi. Risoluzione problemi di Windows è utile nella ricerca di soluzioni per i problemi in Guida e supporto tecnico di Windows e nelle community Windows su Internet. Verranno inviate a Microsoft delle parole chiave associate al problema utili per trovare una soluzione. Ad esempio, se la stampante non funziona correttamente e si cerca una soluzione per risolvere il problema, saranno inviate a Microsoft le parole "stampante", "stampare", "stampa".

#### Utilizzo delle informazioni

Le informazioni raccolte da Microsoft grazie all'utilizzo di Risoluzione problemi di Windows vengono utilizzate per consentire la risoluzione dei problemi rilevati dagli utenti.

#### Scelta e controllo

Se è stata scelta l'opzione "Impostazioni consigliate" durante l'installazione, Risoluzione dei problemi di Windows effettuerà una ricerca di pacchetti di risoluzione dei problemi su Internet. Per modificare queste impostazioni, accedere a Risoluzione dei problemi nel Pannello di controllo. Selezionare **Cambia impostazioni**e deselezionare la casella di controllo per consentire agli utenti di esaminare gli strumenti di risoluzione dei problemi disponibili nel servizio online di risoluzione dei problemi di **Windows** . È inoltre possibile disabilitare la ricerca online deselezionando la casella di controllo **Ottieni gli strumenti di risoluzione dei problemi più aggiornati dal Servizio online di risoluzione problemi di Windows** . Per eliminare i risultati della ricerca, fare clic su **Visualizza cronologia**, selezionare un risultato e quindi fare clic su **Elimina**.

#### [Inizio pagina](#page-10-0)

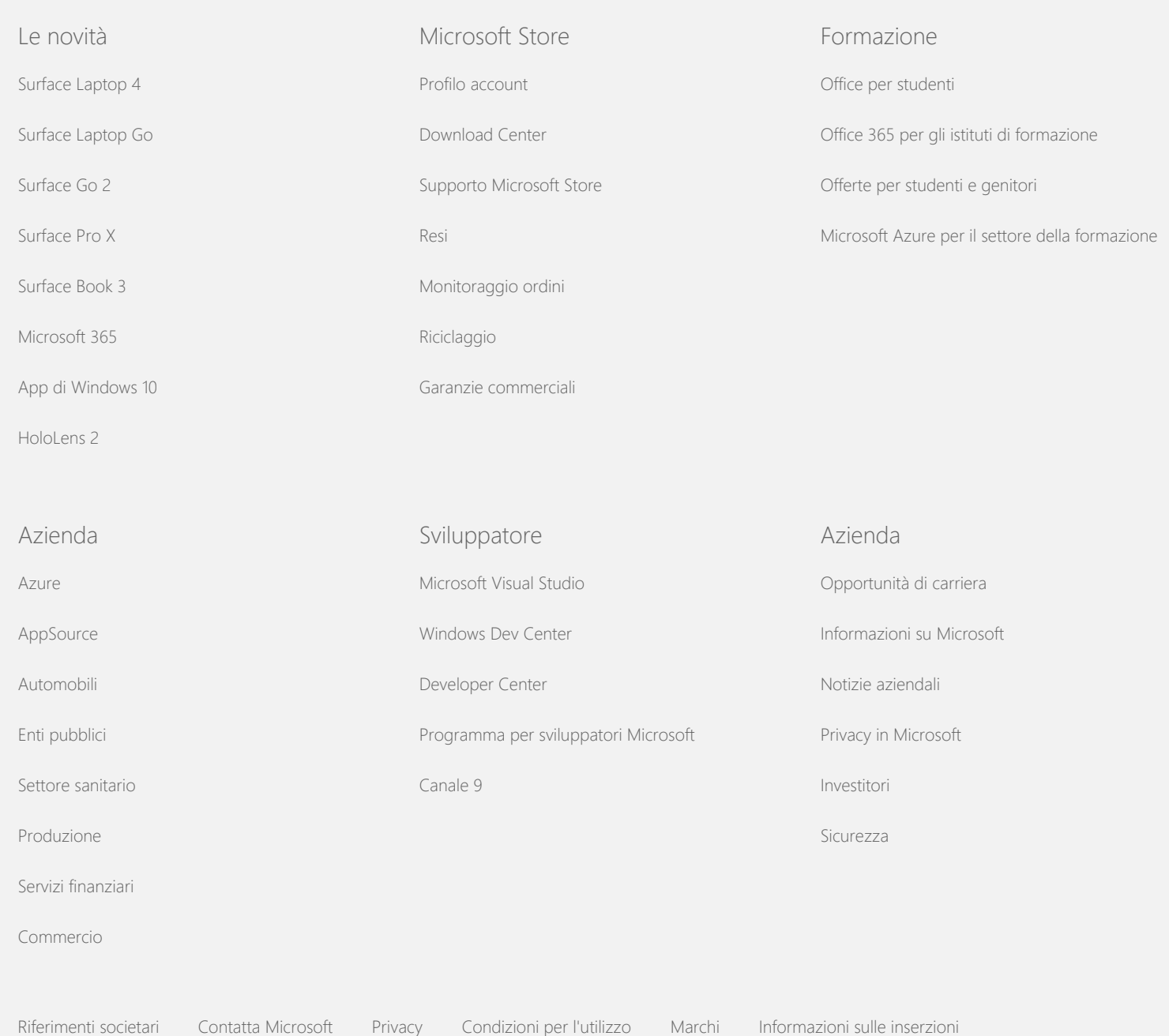

[EU Compliance DoCs](https://www.microsoft.com/en-ie/eucompliancedoc/default.aspx) © Microsoft 2021